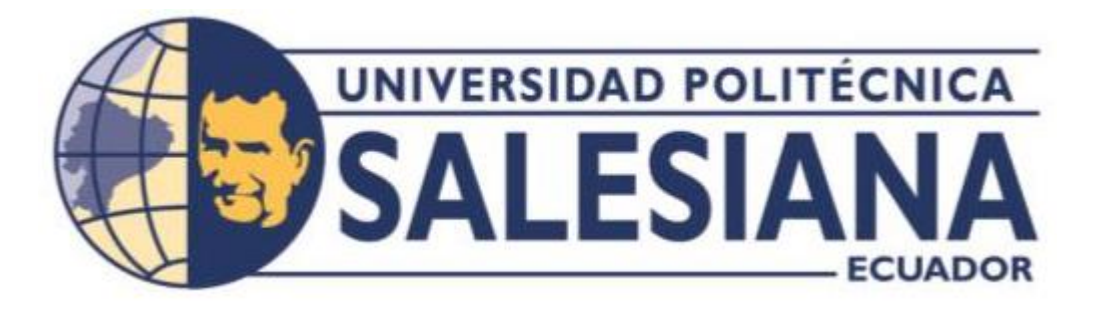

# **UNIVERSIDAD POLITÉCNICA SALESIANA**

# **SEDE QUITO**

**CARRERA DE INGENIERÍA DE SISTEMAS**

# **DESARROLLO DE UNA PLATAFORMA WEB PARA EL REGISTRO DE TUTORÍAS DE LA CARRERA DE CIENCIAS DE LA COMPUTACIÓN DE LA UNIVERSIDAD POLITÉCNICA SALESIANA**

Trabajo de titulación previo a la obtención del Título de Ingeniera de Sistemas

AUTORA: DAYANA MICHELLE COLCHA TOSCANO

TUTOR: JULIO RICARDO PROAÑO ORELLANA

> Quito – Ecuador 2023

# **CERTIFICADO DE RESPONSABILIDAD Y AUTORÍA DEL TRABAJO DE TITULACIÓN**

Yo, Dayana Michelle Colcha Toscano con documento de identificación 1723502702, manifiesto que:

Soy autora y responsable del presente trabajo; y, autorizo a que sin fines de lucro la Universidad Politécnica Salesiana pueda usar, difundir, reproducir o publicar de manera total o parcial el presente trabajo de titulación.

Quito, 25 septiembre de 2023

Atentamente,

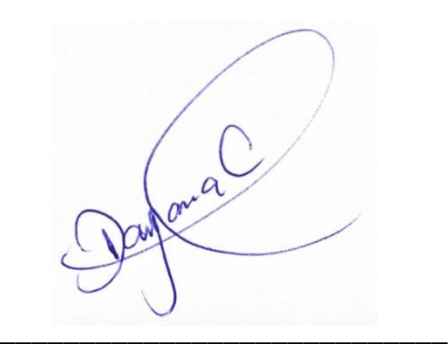

Dayana Michelle Colcha Toscano 1723502702

# **CERTIFICADO DE CESIÓN DE DERECHOS DE AUTOR DEL TRABAJO DE TITULACIÓN A LA UNIVERSIDAD POLITÉCNICA SALESIANA**

Yo, Dayana Michelle Colcha Toscano con documento de identificación 1723502702, expreso mi voluntad y por medio del presente documento cedo a la Universidad Politécnica Salesiana la titularidad sobre los derechos patrimoniales en virtud de que soy autora del proyecto técnico: "Desarrollo de una plataforma web para el registro de tutorías de la carrera de ciencias de la computación de la Universidad Politécnica Salesiana", el cual ha sido desarrollado para optar por el título de: Ingeniera de Sistemas, en la Universidad Politécnica Salesiana, quedando la Universidad facultada para ejercer plenamente los derechos cedidos anteriormente.

En concordancia con lo manifestado, suscribo este documento en el momento que hago la entrega del trabajo final en formato digital a la Biblioteca de la Universidad Politécnica Salesiana.

Quito, 25 septiembre de 2023

Atentamente,

Dayana Michelle Colcha Toscano 1723502702

\_\_\_\_\_\_\_\_\_\_\_\_\_\_\_\_\_\_\_\_\_\_\_\_\_\_\_\_

# **CERTIFICADO DE DIRECCIÓN DE TRABAJO DE TITULACIÓN**

Yo, Julio Ricardo Proaño Orellana con documento de identificación 0103909412, docente de la Universidad Politécnica Salesiana, declaro que bajo mi tutoría fue desarrollado el trabajo de titulación: DESARROLLO DE UNA PLATAFORMA WEB PARA EL REGISTRO DE TUTORÍAS DE LA CARRERA DE CIENCIAS DE LA COMPUTACIÓN DE LA UNIVERSIDAD POLITÉCNICA SALESIANA, realizado por Dayana Michelle Colcha Toscano con documento de identificación N.º 1723502702, obteniendo como resultado final el trabajo de titulación bajo la opción de Proyecto Técnico que cumple con todos los requisitos determinados por la Universidad Politécnica Salesiana.

Quito, 25 septiembre de 2023

Atentamente,

Jue Roma

Ing. Julio Ricardo Proaño Orellana, MSc.

\_\_\_\_\_\_\_\_\_\_\_\_\_\_\_\_\_\_\_\_\_\_\_\_\_\_\_\_\_\_\_\_\_\_

0103909412

#### **DEDICATORIA**

Dedicado a Dios quien me ha dado salud para no detenerme, fortaleza para no decaer y sabiduría para tomar las mejores decisiones.

A mi padre, MSc César Colcha, quien era quien más tenía fe e ilusión en esta etapa concluida. Ahora está feliz y orgulloso en el cielo, quisiera decirte "Papá, lo logré" y entregarte mi título en las manos como te lo prometí al iniciar mi carrera, pero la vida no me lo permitió. Después de tanto aquí estoy, cumpliendo nuestro sueño. Fuiste y serás mi más bonita FORTALEZA.

A mi madre, Judith Toscano. Quien ha sido mi fuerza y la paciencia en este camino, mi ejemplo de mujer fuerte y luchadora. Sin su amor, consejos y compañía esto no sería posible. Por quien lucharé todos los días por ser mejor persona y una gran mujer. Quien me apoya y me cuida incondicionalmente.

A mis hermanos, César y Stefany por quienes lucho día a día por darles lo mejor. Quienes son mis ganas de seguir adelante y ponerme de pie ante las adversidades de la vida.

A Ronald Naula y su familia, quien ha estado en gran parte de este proceso. Apoyándome y transmitiéndome fuerza para nunca decaer. Quien me recuerda mis razones de seguir y jamás detenerme, gracias, por tanto.

# DAYANA COLCHA

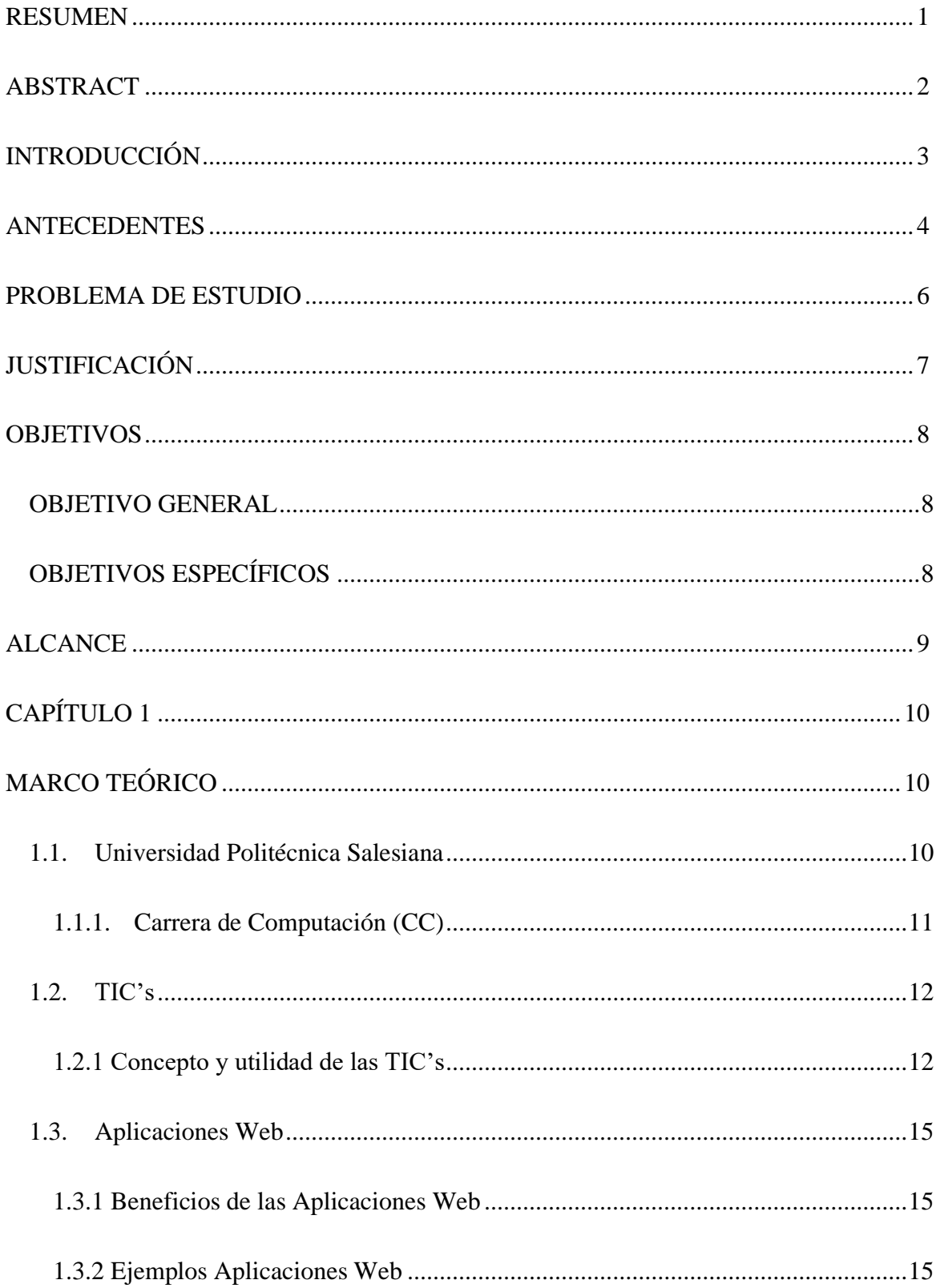

# ÍNDICE GENERAL

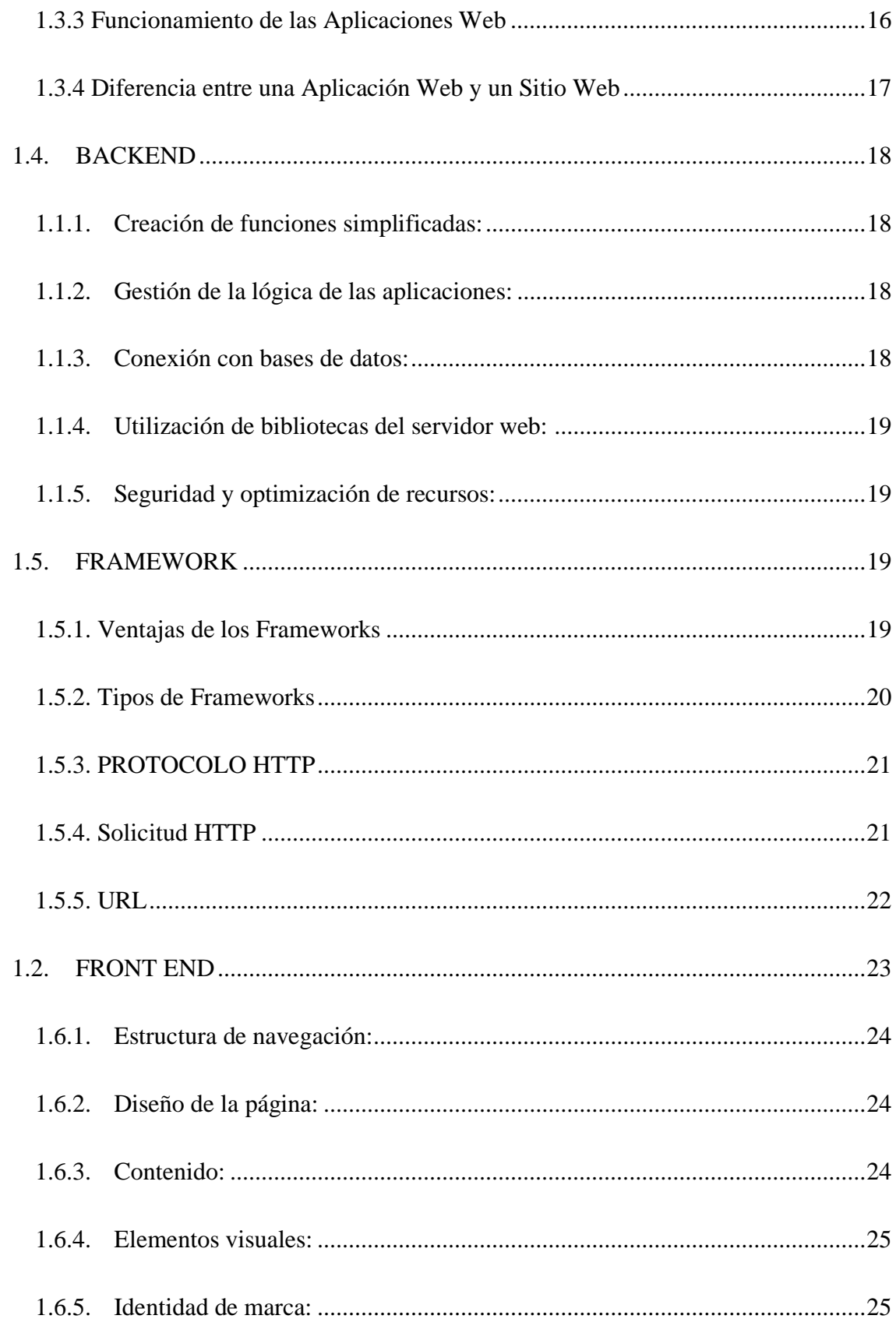

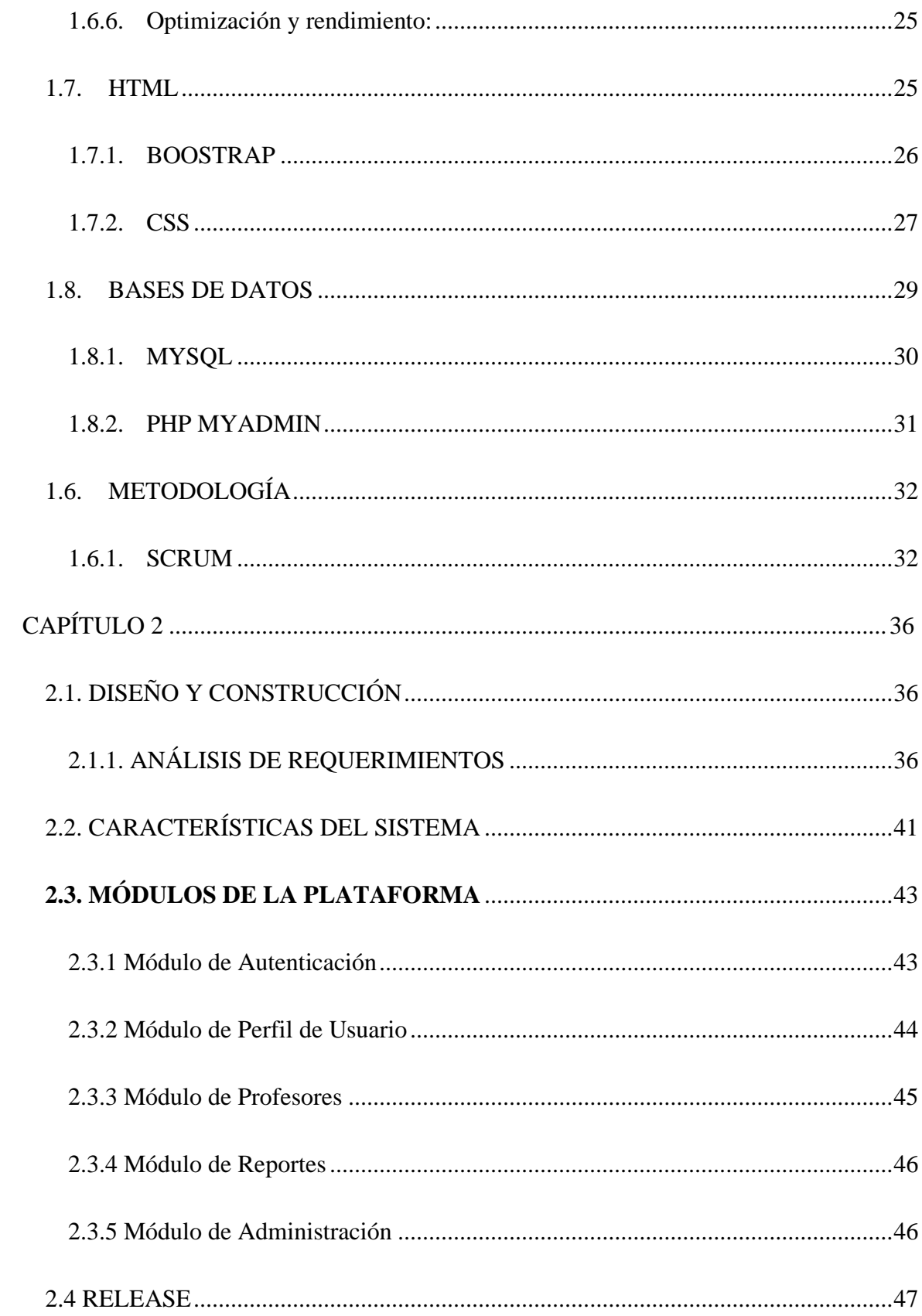

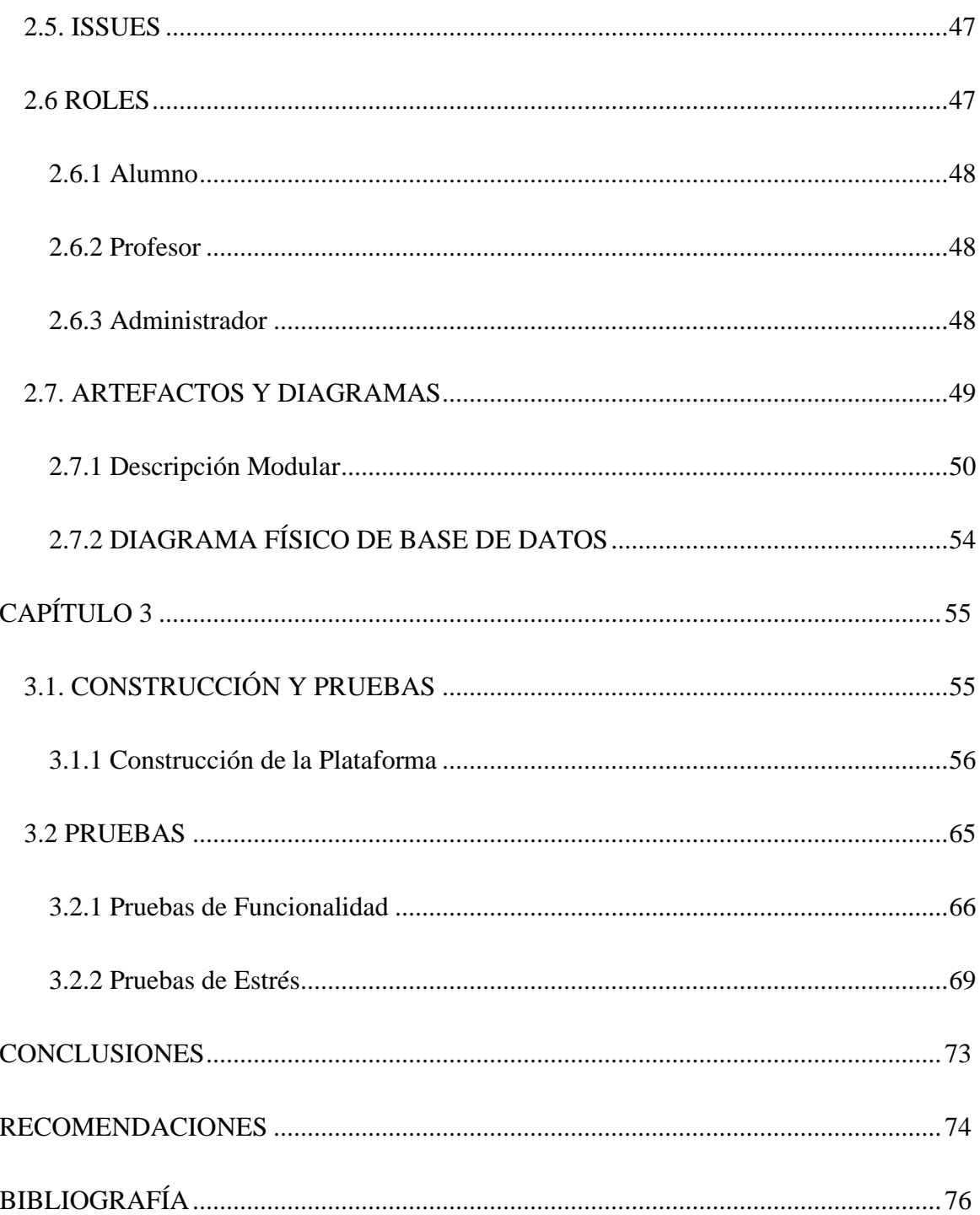

# ÍNDICE DE TABLAS

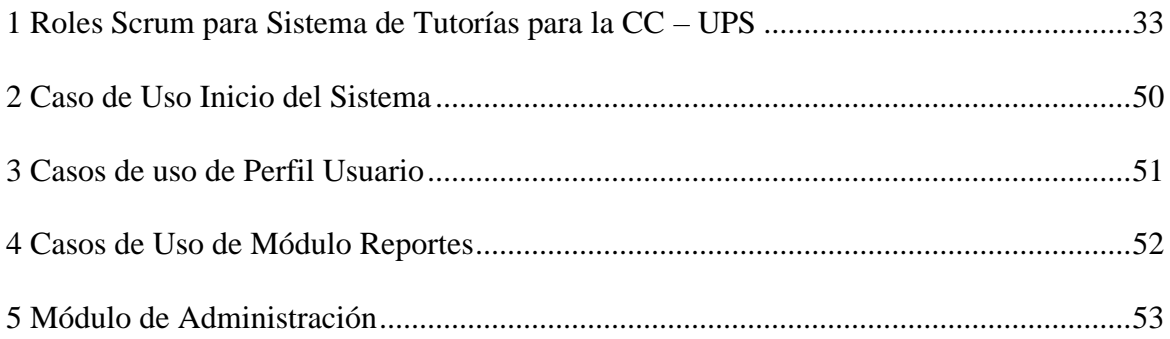

# ÍNDICE DE FIGURAS

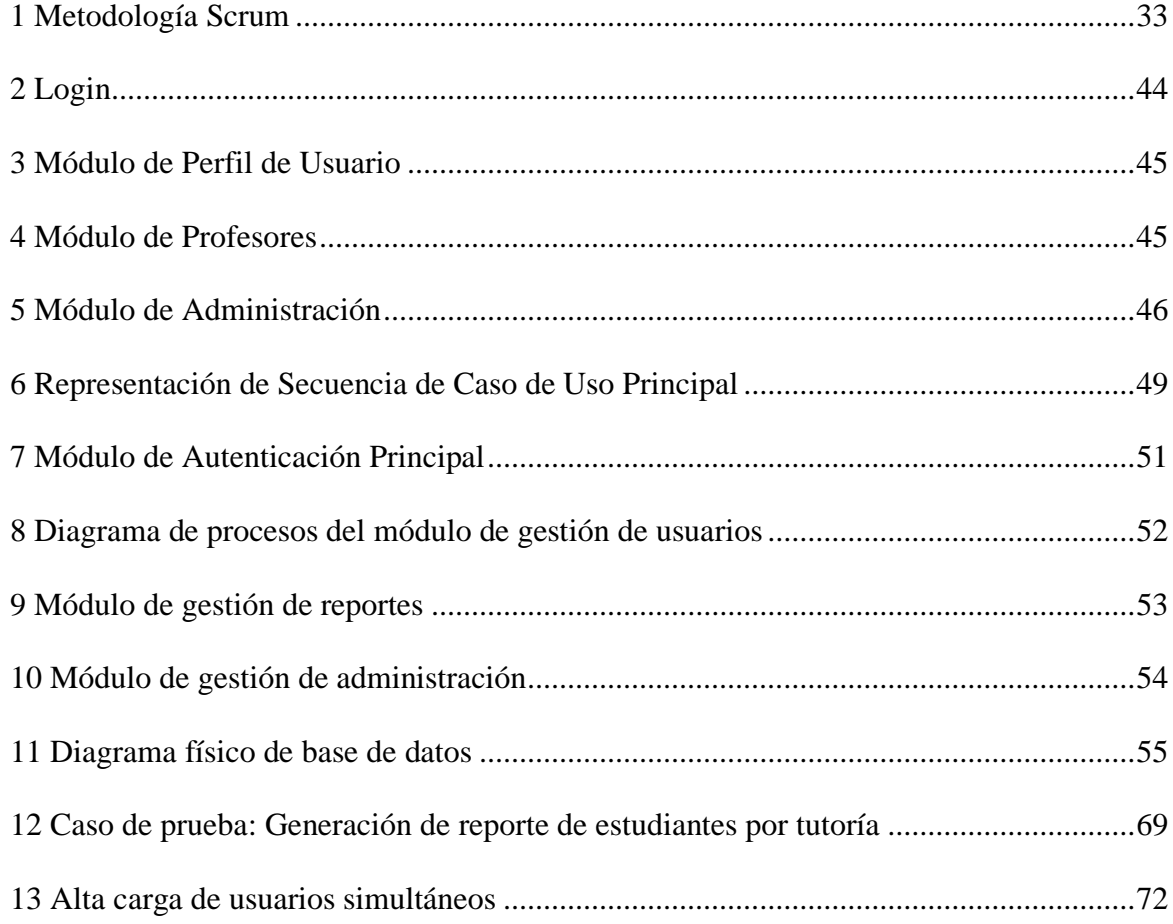

#### **RESUMEN**

<span id="page-10-0"></span>En la actualidad, la Carrera de Computación impartida en la Universidad Politécnica Salesiana requiere una solución tecnológica que automatice y optimice el proceso de tutorías de materias en curso requeridas por los estudiantes de la carrera. Diseñado como una aplicación web, el sistema ofrece funciones específicas para estudiantes, profesores y administradores, facilitando la gestión integral de las tutorías.

El sistema permite a los estudiantes registrar las materias en curso, y así, dar seguimiento al progreso académico. Los profesores pueden supervisar las tutorías impartidas, proporcionar retroalimentación y generar informes. Los regentes tienen la capacidad de gestionar usuarios, asignar materias, docentes y personalizar la configuración del sistema.

Durante el desarrollo del sistema, se han considerado aspectos clave como la escalabilidad y la usabilidad. Se ha realizado una fase de pruebas para garantizar la calidad y confiabilidad. Para este proyecto se usó de la metodología ágil SCRUM, utilizando tecnologías para el desarrollo del desarrollo, la cual tiene relevancia en la creación de instancias y servicios. La creación exitosa de una plataforma para controlar tutorías reduce la carga administrativa y promueve la transparencia en la gestión académica. Brinda una experiencia satisfactoria para estudiantes, profesores y administradores, impulsando la Carrera de Computación.

## **ABSTRACT**

<span id="page-11-0"></span>Today, the Computing Career taught at the Salesian Polytechnic University requires a technological solution that automates and optimizes the process of tutoring of ongoing subjects required by the students of the career. Designed as a web application, the system offers specific functions for students, teachers and administrators, facilitating the comprehensive management of tutorials.

The system allows students to register the subjects in course, and thus, follow up on academic progress. Teachers can monitor the tutorials given, provide feedback and generate reports. Administrators have the ability to manage users, assign subjects, teachers, and customize system settings.

During the development of the system, key aspects such as scalability and usability have been considered. A testing phase has been carried out to guarantee quality and reliability. For this project, the agile SCRUM methodology was used, using technologies for the development of development, which is relevant in the creation of instances and services. The successful creation of a platform to control tutoring reduces the administrative burden and promotes transparency in academic management. It provides a satisfactory experience for students, teachers and administrators, promoting the Computing Career.

2

# **INTRODUCCIÓN**

<span id="page-12-0"></span>El presente proyecto de titulación está orientado a aportar con un mecanismo tecnológico que posibilite el control y seguimiento de tutorías a los estudiantes de la Universidad Politécnica Salesiana, quienes obtengan dudas en materias impartidas bajo la supervisión y acompañamiento de un docente, mejorando la gestión a través de la automatización de tareas que se ejecutan dentro de un proceso de seguimiento académico.

Hoy en día, el uso de herramientas tecnológicas para automatizar procesos que anteriormente se ejecutaban de manera manual y física se ha convertido en la mejor solución para generar aplicaciones que permitan disminuir tiempos de respuesta, tener información ordenada y con una alta disponibilidad y gestión; teniendo en cuenta este precedente se crea una Plataforma Web para la inscripción de tutorías de la Carrera de Computación de la Universidad Politécnica Salesiana, con el objeto de brindar una solución tecnológica que permita a los docentes gestionar de manera automatizada todas las actividades referentes al proceso de tutorías de las materias en curso del estudiante, el desarrollo del proyecto se fundamenta en los aprendizajes adquiridos en la carrera de Computación de la Universidad Politécnica Salesiana (UPS) y la utilización de herramientas tecnológicas vigentes orientadas a la innovación.

Este documento contiene 3 capítulos que describen el desarrollo de una Plataforma Web que favorezca la gestión automatizada del seguimiento de tutorías de materias impartidas por parte de los docentes de la UPS.

#### **ANTECEDENTES**

<span id="page-13-0"></span>Las tecnologías de la información y la comunicación (TIC) son todas herramientas y programas que procesan, gestionan, transmiten e intercambian información a través del soporte técnico. La informática, Internet y las telecomunicaciones son las TIC más propagadas, aunque el aumento y desarrollo están haciendo que cada vez aparezcan más modelos. (BMNS, 2022)

Últimamente, las herramientas tecnológicas de innovación han generado un cambio importante en la manera en la que los seres humanos interactúan y se comunican en los diversos ámbitos comerciales, educacionales, financieros etc.; lo que ha generado grandes cambios y mejoras significativas dentro de los diversos procesos dentro de la industria, la medicina, el comercio, la ingeniería especialmente es el campo de la educación.

Considerando que la tecnología no puede ser aplicada en un único campo especifico, sino al contario se extiende de manera global a todas las ramas siendo el campo de la educación uno de los más favorecidos donde se aplican para automatización de procesos operativos que manejan una gran suma de información.

Dentro de los procedimiento operativos que se llevan dentro del campo de la educación, se tiene, llevar un control ordenado de toda la información que se produce en el transcurso, hay que considerar que un proceso de tutorías es muy importante, por que posee datos valiosos que deben ser almacenados y documentados de manera ordenada a fin de que si se requiere un seguimiento, esta información esté disponible para el acceso y revisión sin tener que incurrir en extensas búsquedas que consuman mucho tiempo.

La Universidad Politécnica Salesiana tiene dentro de la estructura educacional la carrera de Computación, la cual cuenta con un organigrama definido por un director y el consejo de carrera, seguido por las diferentes áreas entre ellas el manejo de tutorías la cual está conformada por varios docentes encargados de realizar las actividades de brindar apoyo, acompañamiento y supervisión de las tareas o talleres de las materias asignadas.

Estas tutorías son requeridas por los estudiantes de la UPS con el propósito de conseguir más datos y solventar dudas expuestas en clase, para ello deben seguir un conjunto de pasos ordenados, todos ellos supervisados por un docente, el docente se encarga de brindar el apoyo y seguimiento para que todas las dudas de la materia impartida se complementen.

Los docentes controlan el seguimiento de aprendizaje de los avances en las materias transmitidas, actualmente llevan el control de todas las actividades de una manera manual, ocasionando demoras, desorden y complejidad al momento de documentar, archivar y acceder a la información que se origina durante el desarrollo de aprendizaje de la materia.

#### **PROBLEMA DE ESTUDIO**

<span id="page-15-0"></span>La UPS es una organización que cuenta con procesos educativos, administrativos, informáticos, financieros etc., la mayoría de ellos automatizados en una plataforma tecnológica robusta, dentro de la línea de tiempo en la que avanzan los procesos administrativos inducen a que se requieran nuevas automatizaciones dentro de la institución, tal es el caso de las tutorías de las materias de las carreras de la UPS las mismas que generan actividades realizadas de una forma manual, esta característica no es la excepción en la carrera de computación.

El no tener una automatización de actividades en tutorías conlleva a presentar problemas en ámbitos de gestión de seguimientos de las materias impartidas, lo cual es un riesgo que afecta a los tiempos establecidos, generado estancamientos como esperar respuestas como correos electrónicos, envíos de documentación, también surgen demoras en el proceso debido a las acciones que se ejecutan de manera manual, lo que desemboca en una excesiva carga de trabajo para la Carrera de Computación.

Una solución aplicable es implementar una plataforma tecnológica que permita automatizar las tareas referentes al seguimiento de tutorías, mediante el uso de tecnologías vigentes en la actualidad, agilitando la realización de los procesos y optimizando tiempos de respuesta.

El llevar el control de un proceso de manera manual, lo que se considera un problema muy complejo, debido por las tareas que alimentan el proceso generan volumen de información y se ve reflejado en documentación física que suele ser muy difícil de acceder, esta propensa a perdidas o daños físicos.

6

# **JUSTIFICACIÓN**

<span id="page-16-0"></span>Actualmente, las TIC's están en auge en el campo de la educación, desde que apareció la pandemia, la mayoría de las instituciones aplicaron nuevas tecnologías, para continuar formando a los educandos. Por lo tanto, es muy frecuente ver el uso de las TIC en la educación virtual. (Directorio Oficial Euroinnova, 2023).

La creación de una Plataforma Web para el registro de tutorías de la carrera de Computación de la Universidad Politécnica Salesiana permitirá la automatización de procesos logrando generar un sistema que tenga características de innovación, inmaterialidad, interactividad e interconectividad, permitiendo tener una solución rápida y de alta disponibilidad en caso de que dentro del proceso de tutorías se agregue nuevas herramientas que requieran ser automatizadas.

La carrera de computación tiene dificultades con la gestión de registros, seguimientos y demás tareas generadas, en las materias impartidas por los docentes asignados, los docentes de la carrera no solo son responsables de una materia de un mismo nivel, sino de varios, generando una gran cantidad de información, dificultando la accesibilidad a esta, provocando demoras en tiempos de respuesta cuando se necesita brindar un seguimiento oportuno.

Dada tal razón se ha visto la factibilidad de presentar una salida tecnológica que permita llevar el control de la organización de procedimientos de tutorías mediante la plataforma web. Esta solución tecnológica tiene como finalidad registrar todas las acciones que tienen que ver con dicho proceso, tales como: registros de temas tratados en tutorías, docentes, estudiantes, fecha, hora, observaciones, etc.

Existe una debilidad dentro de las TIC's aplicadas al campo educacional y es la falta de un módulo de gestión para las tutorías, esta dificultad se origina en la inexperiencia de procesos de esta al momento de hacer el desarrollo de una plataforma tecnológica. Es por lo que, en el análisis de factibilidad los docentes solicitan el desarrollo de una herramienta, que contengan todas las

funcionalidades operativas que actualmente manejan de forma manual, con la finalidad de tener este control dentro de un sistema, mejorando de esta forma la calidad del proceso facilitando las actividades dentro de la carrera, donde asegure que los tratamientos se desarrollen de una manera pertinente invitando a que los participantes obtengan una minimización significativa de carga laboral.

#### **OBJETIVOS**

# **OBJETIVO GENERAL**

<span id="page-17-1"></span><span id="page-17-0"></span>Desarrollo de una Plataforma Web para el registro de tutorías de la carrera de Computación de la Universidad Politécnica Salesiana.

# **OBJETIVOS ESPECÍFICOS**

- <span id="page-17-2"></span>● Analizar la necesidad que tienen los docentes para automatizar el registro de tutorías, y así, definir los procesos a desarrollar y herramientas tecnológicas a utilizar a través del levantamiento de requerimientos funcionales.
- Realizar el modelo del proceso de registro de tutorías de la carrera de computación, permitiendo identificar las tareas que se deben de automatizar.
- Automatizar el proceso de registro de tutorías a través de las herramientas tecnológicas definidas.

#### **ALCANCE**

<span id="page-18-0"></span>La plataforma web para la Carrera de Computación (CC), se integra por los módulos de registro de estudiantes, registro de materias, de docentes y búsqueda de datos.

Estos módulos están desarrollados de una forma ágil, ordenada, con interfaces amigables y sobre todo orientada hacia la escalabilidad en caso de que la CC necesite adicionar más actividades. Cada actividad que se ejecuta dentro de la CC está definida como un subproceso en la Plataforma Web, mismas que están diseñadas de manera que satisfagan las necesidades tecnológicas de la CC. Alcances de la Plataforma Web

• Cuenta con un control de acceso a la plataforma, permitiendo la validación del tipo de beneficiario que accede a realizar la funcionalidad establecida para dicho usuario.

• Permite el registro de alumnos, docentes y materia en la plataforma a través de un formulario, para posterior acceso y gestión dentro de la plataforma web.

• Permite realizar búsquedas de datos específicos como: alumnos, docentes, fechas y las materias asignadas que se imparten en el periodo actual.

• Se puede acceder a la plataforma desde cualquier equipo, siempre y cuando cuente con un navegador web.

• Acciones de registrar, editar, eliminar y cancelar solo lo puede ejecutar desde el administrador de la plataforma.

9

# **CAPÍTULO 1**

# <span id="page-19-1"></span><span id="page-19-0"></span>**MARCO TEÓRICO**

## **1.1.Universidad Politécnica Salesiana**

<span id="page-19-2"></span>La Universidad Politécnica Salesiana (UPS) es una organización educativa que presta servicios de Educación Superior (ES) a estudiantes cuyo objetivo es obtener un título universitario con todas las garantías y respaldo de una institución fuerte y de amplia trayectoria. La UPS fue creada el 05 de agosto de 1994 en la ciudad de Quito.

La Universidad Politécnica Salesiana es una institución de educación superior cristiana, humanista y politécnica, con características católicas y salesianas; donde se prioriza a jóvenes de la periferia; tiene como objetivo formar "ciudadanos honestos y buenos cristianos", con personas excelentes y con capacidad de educación, investigación e innovación, que contribuyan al desarrollo local y nacional. (Universidad Politécnica Salesiana, 2023).

Como una institución comprometida a la UPS de profesionales con capacidades de innovación y buenos valores se basa en la metodología en base a los siguientes objetivos:

- Crear espacios de atención prioritaria para jóvenes y adultos de áreas periféricas, grupos con capacidades especiales, pueblos indígenas y afroecuatorianos.
- Promover el diálogo entre las culturas nacionales y desarrollar proyectos que favorezcan la interculturalidad del país.
- Implementar procesos para asegurar la gobernanza y la equidad de género en el sistema de gestión de la universidad.
- Fomentar una Propuesta Educativa Pastoral como un lugar adecuado para el diálogo. Razón, Fe y Cultura.
- Fomentar modelos de aprendizaje centrados en los y las estudiantes, basados en los principios de la educación Salesiana.
- Ofrecer programas académicos de tercer y cuarto nivel, aprobados por el Consejo de Educación Superior, de formación continua, relacionamiento comunitario con la sociedad y procesos de investigación, difusión cultural y respeto al medioambiente, con altos estándares de calidad que respondan a las necesidades y problemáticas de la sociedad ecuatoriana.
- Asegurar libertad de conciencia, libertad de cátedra, libertad académica y pensamiento, igualdad de oportunidades y no discriminación.
- Desarrollar planes de estudios que no impliquen la incorporación de materias designadas para la educación religiosa obligatoria. (Universidad Politécnica Salesiana, 2023)

# <span id="page-20-0"></span>**1.1.1. Carrera de Computación (CC)**

Dentro de la oferta académica que ofrece la UPS en la Carrera de Computación la cual tiene por finalidad, instruir profesionales con la destreza de ofrecer soluciones informáticas de innovación basadas en ámbitos tecnológicos como:

- El desarrollo de software
- Inteligencia artificial
- Infraestructura tecnológica que implican hardware, software y redes de computación.
- Aplicaciones web y móviles
- Implantación de Smart Cities
- Internet of Things
- Big Data
- Industria 4.0

# <span id="page-21-0"></span>**1.2. TIC's**

Es fundamental destacar el papel de las TIC's, como la computadora, la cual es uno de los grandes descubrimientos del siglo pasado que ha transformado enormemente la vida de las personas. Según Guiñazú (2003), la computadora, en particular, se ha convertido en una nueva herramienta educativa para la humanidad.

En este proyecto de titulación, se aborda de manera sucinta la inclusión y el aprovechamiento de las TIC's en el proceso de educación, considerándola como un instrumento de apoyo de estrategias promotoras en el tratamiento de los procesos académicos.

Se puede afirmar que las TIC's han permitido un acceso global a las comunicaciones, eliminando las barreras geográficas. Las tecnologías de la información han transformado diversas características técnicas del trabajo, la educación y el intercambio comunicativo, tanto a nivel individual como empresarial, brindando toda la posibilidad de participar y compartir saberes, por medio de plataformas abiertas o de pago mundialmente.

#### <span id="page-21-1"></span>**1.2.1 Concepto y utilidad de las TIC's**

Las TIC's hacen referencia a los mecanismos que proporcionan el manejo y reciprocidad de información. Al principio, se utilizaba principalmente para el desarrollo de aplicaciones informáticas, pero hoy en día desempeña un papel crucial al resolver problemas y simplificar las actividades diarias, adaptándose constantemente al entorno.

#### **La relevancia de la tecnología**

En primer lugar, el avance tecnológico ha permitido derribar barreras y conectar personas de todo el mundo. Los mensajes pueden ser remitidos y obtenidos en segundos, acelerando el ritmo de vida en general.

Lo que antes era considerado un complemento, ahora es menester. Si se observa hacia el alrededor, se puede dar cuenta que la tecnología envuelve cada aspecto de la vida diaria. Además, ha mejorado

12

la calidad de vida y satisface de manera más eficiente las necesidades, al mismo tiempo que crea nuevas oportunidades laborales.

# **Definición de las TIC's**

Las Tecnologías de la Información y Comunicación (TIC's) son recursos y herramientas utilizadas para gestionar y difundir información a través de estructuras tecnológicas como computadoras, teléfonos, televisores, entre otros.

A medida que el tiempo ha avanzado, se ha visualizado un incremento significativo en el uso de estos recursos, los cuales ofrecen servicios necesarios, como el correo, la indagación y develación de información, la descarga de materiales y los negocios en línea, por mencionar algunos ejemplos.

#### **Funciones y beneficios de las TIC's**

La función principal de las TIC's es proporcionar un acceso rápido y sencillo a los datos en diversos formatos. Esto se logra gracias a la digitalización de la información, lo que posibilita guardar inconmensurables datos o acceder a ellos, aún si son encontrados en dispositivos remotos.

Además, las TIC's se caracterizan por la capacidad de compartir información de manera instantánea. Esta característica ha revolucionado la comunicación, permitiendo interacciones bidireccionales entre personas en diferentes partes del mundo, como en foros, mensajería instantánea y videoconferencias en tiempo real.

Entre los beneficios que aportan las TIC's, se puede mencionar:

- Facilitan el avance de la salud y la educación.
- Fomentan el cambio de información y el crecimiento profesional.
- Apoyan a los emprendedores en el impulso de los productos y servicios.
- Permiten un aprendizaje interactivo y enriquecedor.

# **La Influencia de las TIC's en la Carrera de Computación de la Universidad Politécnica Salesiana**

El avance de las tecnologías de la información y la comunicación (TIC's) ha dejado una profunda huella en el espacio educativo, y en particular, en la Carrera de Computación de la UPS, basado en la experiencia. Las TIC's han transformado los procesos educativos al brindar nuevas oportunidades para acceder, compartir y crear conocimiento. En la Universidad Politécnica Salesiana (UPS), la adopción de las TIC's en la carrera ha sido evidente siguiendo la tendencia mundial de integrar estas tecnologías en la educación superior.

Las TIC's han tenido un cambio en la forma de cómo se llevan los procesos dentro de la carrera, el acceso a recursos en línea, como bases de datos académicas y revistas especializadas, ha mejorado significativamente la calidad de la investigación llevada a cabo por los estudiantes en las tutorías. Además, las TIC's han promovido la comunicación y participación entre estudiantes y docentes, las herramientas de comunicación en online, como el correo electrónico y las videoconferencias, han permitido un seguimiento más efectivo del progreso del estudiante y una retroalimentación más rápida y precisa.

La influencia de las TIC's en la CC de la UPS también se refleja en la mejora de la presentación y difusión de los datos obtenidos a partir de la investigación. Las herramientas digitales, como las presentaciones interactivas y los videos explicativos, han enriquecido la exposición de las materias en curso, facilitando la comprensión por parte de un público más amplio. Además, las plataformas en línea han permitido compartir y difundir los resultados de la investigación de manera más amplia y global. Esto ha aumentado la visibilidad de las tutorías de la UPS, promoviendo el impacto en la comunidad académica y abriendo nuevas oportunidades de colaboración e intercambio de conocimiento.

#### **1.3.Aplicaciones Web**

<span id="page-24-0"></span>Una aplicación web es un aplicativo que se ejecuta en el navegador web. Las empresas se ven obligadas a compartir información y ofrecer servicios de forma remota. Usan aplicaciones web para conectarse con los clientes bajo demanda y de manera confiable. Las características más comunes de los sitios web son: intercambiar información precisa y en tiempo real, la mensajería instantánea y los canales de noticias como en redes sociales, canales oficiales de comunicación, entre otras, tienen el mismo objetivo, que es compartir información de manera eficaz. Posibilitan ingresar a funcionalidades de alta complejidad sin ser necesaria la instalación o configuración de un software. (AMAZON AWS, 2023)

## <span id="page-24-1"></span>**1.3.1 Beneficios de las Aplicaciones Web**

Las aplicaciones web ofrecen una serie de beneficios que son ampliamente utilizados por empresas de diferentes tamaños. A continuación, se presentan algunos de los beneficios más prominentes relacionados a las aplicaciones web.

- Accesibilidad
- Desarrollo eficiente
- Sencillez para el usuario
- Escalabilidad

#### <span id="page-24-2"></span>**1.3.2 Ejemplos Aplicaciones Web**

Existen diversos tipos de aplicaciones web. Consecutivamente, se detallan algunos de los más comunes:

### **Aplicaciones web de colaboración**

Las aplicaciones web diseñadas para la colaboración permiten a los miembros de equipos el ingreso a documentos, calendarios, herramientas de mensajería instantánea empresarial y otras herramientas empresariales.

## **Aplicaciones web de comercio electrónico**

Las aplicaciones web de comercio electrónico, como Amazon.com, facultan a los usuarios navegar, buscar y realizar pagos por productos en línea.

### **Aplicaciones web de correo electrónico**

Las aplicaciones web de correo electrónico son ampliamente utilizadas tanto por empresas como por usuarios personales. Estas aplicaciones suelen incluir otras herramientas de comunicación, como mensajería instantánea y videoconferencia.

# **Aplicaciones web de banca en línea**

Tanto usuarios empresariales como personales hacen uso de aplicaciones web de banca en línea para tener ingreso a las cuentas y otros servicios financieros, como préstamos e hipotecas.

#### **Documentación técnica**

Las aplicaciones web se utilizan para crear y compartir documentación técnica, como manuales de usuario, guías prácticas y especificaciones de dispositivos.

#### <span id="page-25-0"></span>**1.3.3 Funcionamiento de las Aplicaciones Web**

Las aplicaciones web siguen una arquitectura cliente-servidor, donde el código dividido en dos componentes: los scripts del lado del cliente y secuencias de comandos del lado del servidor. El servidor es el hardware que proporciona a otras computadoras o programas los recursos necesarios, pero también puede ser un programa de computadora que interactúa con los clientes. El servidor recibe las solicitudes del cliente, las procesa y proporciona la respuesta solicitada. También hay diferentes tipos de clientes. Un ordenador o un programa informático se comunica con el servidor,

envía solicitudes y recibe respuestas del servidor. El modelo cliente-servidor, es la interacción entre el servidor y el cliente. (IONOS, 2023)

#### **Arquitectura del lado del cliente**

Se encargan de las características de la interfaz de usuario, como los botones y los menús desplegables. Cuando un usuario hace clic en un enlace en una aplicación web, el navegador descarga los scripts del lado del cliente y muestra el texto y los elementos gráficos y el texto necesario para la interacción del usuario. Por ejemplo, un usuario puede leer contenido, ver videos o completar formularios de contacto. Acciones, como hacer clic en el botón de envío, se envían al servidor como una solicitud del cliente.

#### **Arquitectura del lado del servidor**

Posee scripts los cuales se encargan del procesamiento de datos. El servidor de aplicaciones web genera las solicitudes del cliente y devuelve una respuesta. Estas solicitudes generalmente se refieren a obtener más datos, modificar información o almacenar nuevos datos. Por ejemplo, cuando un usuario hace clic en el botón "Leer más", el servidor de la aplicación web enviar el contenido adecuado al usuario. Cuando el usuario hace clic en el botón "Enviar", el servidor de la aplicación almacena los datos proporcionados por el usuario en una base de datos. En algunos casos, el servidor completa la solicitud de datos y envía la página HTML completa al cliente, esto se conoce como renderizado del lado del servidor.

## <span id="page-26-0"></span>**1.3.4 Diferencia entre una Aplicación Web y un Sitio Web**

En la era primigenia del Internet, los sitios web ofertaban menos funcionalidades que las aplicaciones web. Los sitios web solamente podían proporcionar a los usuarios información estática. Era necesario instalar y ejecutar software con una funcionalidad compleja. Han surgido aplicaciones web para cerrar la brecha existente entre el software y los sitios estáticos, proporcionando funcionalidades interactivas similares a las del software, pero accesibles a través de una URL en un navegador web.

#### **1.4.BACKEND**

<span id="page-27-0"></span>El Backend comienza desde un lenguaje de origen con todas las funciones, incluye módulos precisados por el usuario, firmas, excepciones concretadas por el usuario y tipos de datos, funciones mutuamente recursivas, coincidencia de patrones, referencias, mutable

matrices, vectores inmutables, cadenas y una interfaz de función externa. (KIAM TAN, MAGNUS

O. , & ANTHONY, 2019).

La parte interna de cualquier sitio web se denomina back end. Todo el proceso de desarrollo garantiza que una página funcione y funcione correctamente; sin embargo, también es invisible para el usuario, que solo ve las características estéticas y gráficas. (Folmita Mancero, 2020)

#### **1.1.1. Creación de funciones simplificadas:**

<span id="page-27-1"></span>Se busca desarrollar funciones que simplifiquen y agilicen el proceso de desarrollo de aplicaciones, permitiendo una implementación más eficiente y rápida de las funcionalidades requeridas.

## **1.1.2. Gestión de la lógica de las aplicaciones:**

<span id="page-27-2"></span>El back-end se encarga de manejar la lógica necesaria para el correcto funcionamiento de las aplicaciones, como el procesamiento de datos, la validación y el cálculo de operaciones complejas.

### **1.1.3. Conexión con bases de datos:**

<span id="page-27-3"></span>Es responsabilidad del back-end establecer y administrar la conexión con las bases de datos, lo que permite el almacenamiento y la recuperación segura de la información necesaria para el funcionamiento de las aplicaciones.

## **1.1.4. Utilización de bibliotecas del servidor web:**

<span id="page-28-0"></span>Para perfeccionar la productividad de los sitios web, se utilizan bibliotecas del servidor web que implementan funcionalidades como el almacenamiento en caché o la compresión de imágenes, lo que mejora la velocidad de carga y la eficiencia general de los sitios.

## **1.1.5. Seguridad y optimización de recursos:**

<span id="page-28-1"></span>El back-end se encarga de afianzar la seguridad de los sitios web, implementando protocolos de protección contra posibles vulnerabilidades y ataques. Además, se enfoca en optimizar los recursos, asegurando que las páginas sean livianas y se carguen de manera eficiente para brindar una mejor experiencia al usuario.

Estas tareas desempeñadas en el back-end son fundamentales para asegurar un desarrollo sólido, seguro y eficiente de los sitios web.

## **1.5.FRAMEWORK**

<span id="page-28-2"></span>Un framework es un marco o esquema de trabajo comúnmente usado por programadores para desarrollar un software. Al usar un framework, puede optimizar los procesos de desarrollo puesto que, evita la reescritura del código, es decir, garantiza unas buenas prácticas y la coherencia del código.

Así, un framework es un conjunto de herramientas y módulos que pueden ser reutilizados para diferentes proyectos. Uno de los frameworks más famosos y ampliamente usados es el .NET Framework de Microsoft para la creación de aplicaciones web. (Arimetrics, 2022)

Un framework incluye un conjunto de API, librerías, diversas herramientas y compiladores que pueden ser accedidos desde una interfaz de desarrollo IDE.

#### <span id="page-28-3"></span>**1.5.1. Ventajas de los Frameworks**

Existen numerosos beneficios asociados al uso de frameworks en el desarrollo de software:

- Optimización del tiempo: Los frameworks permiten aprovechar un esquema predefinido, lo que agiliza el proceso de construcción de una aplicación.
- Promoción de la colaboración: Al establecer estándares de programación, los frameworks facilitan la cooperación entre desarrolladores al proporcionar una base común.
- Amplia disponibilidad de recursos: Debido a la amplia adopción, los frameworks cuentan con una amplia gama de herramientas, módulos e información disponible.
- Incremento de la seguridad: Al abordar gran parte de las vulnerabilidades conocidas, los frameworks brindan un nivel de seguridad más sólido.
- Apoyo de una comunidad activa: Generalmente, los frameworks cuentan con una comunidad de desarrolladores dispuesta a brindar asistencia y responder preguntas.

Es importante destacar que estos beneficios pueden variar dependiendo del framework específico utilizado y del contexto del proyecto en cuestión. Cada framework tiene características y enfoques propios, por lo que es esencial evaluar cuidadosamente las necesidades del proyecto antes de seleccionar el framework más adecuado.

#### <span id="page-29-0"></span>**1.5.2. Tipos de Frameworks**

#### **Framework front-end**

Este tipo de framework está compuesto por una serie de plantillas y herramientas de HTML, CSS y JavaScript que ayudan a construir sitios o aplicaciones web. En tanto, los usas, puedes tener una panorámica de cómo se verá el sitio una vez finalizado.

Como ejemplo tenemos: Angular, AngularJS, Vue.

#### **Framework back-end**

De la misma manera están centrados en el desarrollo de páginas web, sin embargo, en este caso, proporcionan herramientas para trabajar con una base de datos o con el servidor donde esta se encuentra guardada.

Entre este tipo de framework podemos mencionar: Django, Rails, Laravel, Cake PHP. (OpenBootcamp SL., 2022)

# <span id="page-30-0"></span>**1.5.3. PROTOCOLO HTTP**

El protocolo de transferencia de hipertexto (HTTP) constituye los cimientos de la World Wide Web, y se emplea para cargar páginas web a través enlaces de hipertexto. HTTP es un protocolo de capa de aplicación diseñado para llevar información entre dispositivos que están conectados una red, y funcionan sobre otras capas del conjunto de protocolos de la red. Un flujo típico sobre HTTP involucra una máquina cliente que gestiona una solicitud a un servidor, y el servidor envía un mensaje de respuesta.

# <span id="page-30-1"></span>**1.5.4. Solicitud HTTP**

Una solicitud HTTP es el método por el cual las plataformas de comunicación de Internet, tales como, los navegadores web, solicitan la información que necesitan para cargar un sitio web. Cada solicitud HTTP ejecutada por Internet contiene una serie de datos cifrados que contienen varios tipos de información. Una solicitud HTTP típica contiene:

- Tipo de versión de HTTP
- Una URL
- Un método HTTP
- Encabezados de solicitud HTTP
- Cuerpo HTTP opcional (Cloudflare, 2023)

El Protocolo de Transferencia de Hipertexto (HTTP) desempeña un papel crucial en el funcionamiento de la World Wide Web (WWW). Como protocolo de transferencia de datos, establece las bases para las interacciones en línea que tiene sus cimientos en una arquitectura donde interviene el cliente-servidor orientada a transacciones.

En el contexto del HTTP, los programas clientes, como Firefox, Chrome, Opera y otros navegadores, establecen conexiones y envían solicitudes de datos a los programas servidores, como Apache o Nginx. Estas solicitudes son gestionadas y respondidas por los servidores, y pueden involucrar intermediarios conocidos como proxies.

Es importante destacar que el protocolo HTTP se apoya en los servidores de conexión TCP/IP. En este contexto, el protocolo TCP (Protocolo de Control de Transmisión) se encarga de asegurar una comunicación confiable y sin errores una vez que se ha establecido la conexión entre el cliente y el servidor.

## <span id="page-31-0"></span>**1.5.5. URL**

URL quiere decir: Uniform Resource Locator (Localizador de Recursos Uniforme). Una URL no es más que una dirección asignada a un solo recurso en la Internet. Es decir, cada URL válida apunta a un solo recurso. Estos recursos pueden ser páginas HTML, documentos CSS, imágenes, etc. En la práctica, existen algunas excepciones, la más común de las cuales es una URL que apunta a un recurso que ya no existe o que ha movido. Debido a que el recurso representado por la URL y la URL son administradas por el servidor Web, el propietario del servidor web debe manejar correctamente ese recurso y la URL asociada (Mozilla Corporation's, 2023)

Al igual que en la realidad, donde cada residencia o establecimiento cuenta con una dirección física para recibir correspondencia, en el ámbito de Internet cada recurso (ya sea una imagen, video, texto, audio o página web) tiene propiamente una dirección única vinculada, la cual es necesaria para acceder al contenido deseado.

Aunque se explora una página web, se introduce la ubicación en el navegador y éste muestra el contenido correspondiente. Sin embargo, dentro de dicha página, cada elemento individual, como una imagen o un texto, también tiene una URL específica. Esta URL permite recuperar el elemento en particular y ensamblar la página web.

Asimismo, al hacer clic en un hipervínculo determinado, se redirige a otra dirección URL, para acceder a una reciente página web o para visualizar un recurso específico de la página actual. Por ejemplo, el motor de búsqueda más utilizado en la web, Google, responde a la URL general https://www.google.com, pero también existen versiones personalizadas para diferentes países, como https://www.google.com.ar para Argentina, https://www.google.com.ve para Venezuela y https://www.google.com.br para Brasil.

#### <span id="page-32-0"></span>**1.2. FRONT END**

Tiene que ver con todo lo que pueden observar los individuos incluido el diseño (bien sea UI o UX) y ciertos idiomas.

Asimismo, se destaca por sus propiedades funcionales, ya que, permite al usuario ingresar e interactuar con cualquier sitio. La razón por la que tiene que cumplir con altos estándares de usabilidad y estética.

Podría decirse que el Front-end es la capa que se ubica por encima del Back-end, puesto que contiene menús desplegables, imágenes, íconos, colores, elementos gráficos, animaciones y, sin lugar a duda, mejora la navegación en el lado delantero o frontal.

Aquellos que se encuentran al frente del Front-end son encargados de que el código esté orientado a la introducción del sujeto informático en el sitio. Para obtener tal resultado, es menester que los expertos conozcan tres idiomas esenciales:

- Javascript
- CSS
- HTML

Así como estar familiarizados con frameworks como:

- **Foundation**
- **Bootstrap**
- AngularJS
- Ember JS
- Backbone (Rock Content, 2023)

El desarrollo del frontend, conocido también como "desarrollo del lado del cliente", se dedica a la creación y configuración de los componentes visuales de un sitio web o aplicación. Esta parte es responsable de precisar la distribución, diseño y función de la interfaz con la que los beneficiarios interactúan.

El frontend se encarga de elementos como la presentación de los contenidos, el estilo visual, la destreza de los elementos y la interactividad. Mediante lenguajes informáticos como HTML, CSS y JavaScript, se logra dar forma a la apariencia y comportamiento de un sitio web, permitiendo a los usuarios navegar de manera intuitiva y atractiva.

<span id="page-33-0"></span>Algunos de los aspectos que se abordan en el desarrollo del frontend son:

#### **1.6.1. Estructura de navegación:**

Se define la forma en que las diferentes secciones y páginas del sitio están organizadas, facilitando la navegación y la interconexión entre ellas.

## **1.6.2. Diseño de la página:**

<span id="page-33-1"></span>Se establecen los componentes visuales que conforman la interfaz, como menús, botones, encabezados y pie de página, con el objetivo de proporcionar una experiencia visualmente coherente y agradable.

## **1.6.3. Contenido:**

<span id="page-33-2"></span>Se presenta la información relevante para los usuarios, ya sea en forma de texto, imágenes, videos u otros medios interactivos, asegurando la fácil comprensión y accesibilidad.

#### **1.6.4. Elementos visuales:**

<span id="page-34-0"></span>Se utilizan recursos gráficos como imágenes, ilustraciones, iconos y animaciones para enriquecer la experiencia visual y transmitir mensajes de manera efectiva.

#### **1.6.5. Identidad de marca:**

<span id="page-34-1"></span>Se incorpora el logotipo y los elementos de diseño representativos de la marca, brindando una identidad visual única y coherente con la imagen de la empresa.

### **1.6.6. Optimización y rendimiento:**

<span id="page-34-2"></span>Se implementan técnicas y buenos métodos que garanticen el rendimiento del sitio en línea, como la optimización de imágenes, la carga asíncrona de contenido y la minimización del tiempo de carga.

El desarrollo del frontend tiene como objetivo principal proporcionar a los usuarios una interfaz intuitiva, atractiva y fácil de usar. Además, se enfoca en garantizar una experiencia óptima en diferentes dispositivos y navegadores, así como en cumplir con estándares de accesibilidad y usabilidad.

Es importante mencionar que, aunque existen patrones y enfoques comunes en el desarrollo del frontend, cada proyecto tiene las necesidades y requerimientos, lo que implica adaptar y personalizar la implementación según el contexto específico.

## <span id="page-34-3"></span>**1.7. HTML**

HTML es el lenguaje utilizado para definir el contenido de las páginas web. Es la abreviatura de HyperText Markup Language (lenguaje de marcado de hipertexto), que es esencialmente un conjunto de etiquetas que el navegador interpreta y utiliza para describir el texto y otros elementos que componen una página web, como imágenes, listas, tablas, vídeos, etc. (VADAVO, 2023)

25

El lenguaje HTML tiene como finalidad principal describir y estructurar el contenido básico de una página, definiendo cómo se mostrará en el navegador. Además, permite la inclusión de enlaces que direccionan hacia otras páginas o documentos.

Es importante tener en cuenta que HTML no se considera un lenguaje de programación, porque prescinde de elementos propios como variables, funciones o estructuras de control. En lugar, HTML se enfoca en la creación de páginas web estáticas. Sin embargo, al combinar HTML con otros lenguajes de programación, es posible crear sitios web dinámicos y funcionales que conocemos en la actualidad. Esto demuestra la utilidad de HTML como base fundamental en el desarrollo web.

### **1.7.1. BOOSTRAP**

<span id="page-35-0"></span>Bootstrap es actualmente una de las soluciones más populares para el diseño tanto de sitios web como de aplicaciones. Una de las principales ventajas que ofrece es la posibilidad de crear sitios y aplicaciones totalmente adaptables a cualquier tipo de dispositivo. Esto es fundamental, dado que cada vez más personas acceden a Internet a través de teléfonos inteligentes y tabletas.

Es compatible con HTML5 y CC3. Como resultado, los usuarios pueden utilizarlo con gran flexibilidad y lograr resultados excepcionales.

Los usuarios pueden desarrollar sitios web flexibles de un modo mucho más sencillo y directo gracias a un sistema GRID que permite un diseño que emplea 12 columnas para introducir contenido. (Axarnet, 2022)

Bootstrap es una herramienta que nos facilita instaurar interfaces web utilizando HTML, CSS y JavaScript para adaptar el contenido a diferentes pantallas y mejorar la experiencia del usuario. Desarrollada por Twitter, ofrece plantillas intuitivas y flexibles. Utiliza LESS o la extensión de CSS, brindando las mismas funcionalidades que este lenguaje. El objetivo principal es crear sitios
web responsive. Bootstrap se puede obtener en dos variantes: código fuente y precompilada. Los desarrolladores prefieren la opción de código fuente para personalizar los estilos. Además, se puede utilizar un gestor de paquetes para administrar y actualizar librerías y frameworks.

#### **1.7.2. CSS**

El CSS es un lenguaje desarrollado por 3W C (World Wide Web Consortium) en 1996 propósito por el cual se intenta hacer el diseño y exposición de una página web. En concreto, a través de este código se consigue crear aquello que ve el usuario cuando accede a un site.

El CSS es una herramienta que sirve para mostrar la información de una página web de una forma específica. Es decir, es una forma de vestir la web. Los colores, las fuentes, el tamaño de la letra. Todo esto se puede determinar a través del CSS. Así que, a través de este lenguaje se persigue conseguir una experiencia agradable y positiva para el usuario, así como transmitir profesionalidad. Incluso de diferenciarse a través del diseño de la competencia y otras páginas web.

El diseño de sitios web cumple un rol importante en la comunicación efectiva de información y la creación de experiencias agradables para los usuarios. Entre las herramientas indispensables para lograr este propósito se encuentra CSS (Cascading Style Sheets), un lenguaje que permite definir reglas de estilo y presentación en un sitio web de manera separada al contenido.

CSS es un recurso invaluable para los diseñadores y desarrolladores web, ya que les proporciona la capacidad de crear estilos y formatos específicos que reflejen la identidad de una marca o proyecto. Al utilizar CSS, es posible establecer reglas para elementos como fuentes, colores, tamaños y otros atributos visuales, permitiendo un mayor control sobre la apariencia de un sitio web.

Una de las principales ventajas de CSS radica en la simplicidad. Comparado con otros lenguajes de programación, CSS es mucho más fácil de aprender y utilizar. La sintaxis clara y concisa reduce

27

la cantidad de código necesario y disminuye la probabilidad de cometer errores. Es decir que, existirá una mayor eficacia y producción en el desarrollo de sitios web, al tiempo que posibilita la legibilidad y sostenimiento del código.

Además de la simplicidad, CSS ofrece una amplia gama de posibilidades de edición. Los diseñadores tienen la libertad de personalizar cada detalle visual de un sitio web, permitiéndoles plasmar la creatividad de manera rápida e intuitiva. Esto agiliza el proceso de personalización y adaptación de los sitios a las necesidades y preferencias específicas de cada proyecto, sin limitaciones impuestas por las características de los navegadores.

La optimización de la edición es otra ventaja clave de CSS. En el caso de sitios web con gran cantidad de información, mantener la coherencia y homogeneidad en el estilo puede resultar un desafío. CSS ofrece la posibilidad de crear estilos que se apliquen a todas las páginas del sitio, lo que ahorra tiempo y esfuerzo al evitar la repetición de código. Esto permite establecer una imagen de marca sólida y coherente a través de elementos visuales como tipografías, colores y recursos gráficos.

La accesibilidad es un aspecto crucial en el diseño web actual. Con la proliferación de dispositivos y pantallas de diferentes tamaños, es esencial garantizar que un sitio web sea fácilmente accesible y usable en cualquier medio. CSS facilita este proceso al proporcionar hojas de estilo estandarizadas, lo que permite adaptar y optimizar la presentación de contenido en dispositivos como tablets, celulares y PC's. Tal cual, se garantiza una buena práctica del usuario y se asegura que la información sea accesible sin importar el dispositivo utilizado.

Otro beneficio importante de CSS es la priorización de la limpieza del código. A menudo, se acostumbra a mezclar el contenido y los estilos en el código HTML, lo que puede resultar en un código confuso y difícil de mantener. Con CSS, es posible separar claramente el código relacionado con el estilo del contenido principal de la página. Esto permite una estructura más organizada y

legible, evitando interferencias entre líneas de código y facilitando la colaboración entre diseñadores y desarrolladores.

Para finalizar CSS desempeña un papel fundamental en el diseño de sitios web al permitir la creación de reglas de estilo que definen la apariencia y presentación de la información. La simplicidad, amplias posibilidades de edición, optimización de la edición, facilitación de la accesibilidad y priorización de la limpieza del código son ventajas clave que hacen de CSS una herramienta indispensable en el desarrollo web. Al aprovechar el potencial, los diseñadores y desarrolladores pueden construir sitios web visualmente atractivos, funcionales y coherentes, brindando a los usuarios una experiencia memorable y satisfactoria.

#### **1.8. BASES DE DATOS**

Una base de datos es un conjunto estructurado de información que se organiza y se guarda de manera sistemática para el posterior uso, consulta y manipulación. Las bases de datos son ampliamente manejadas en diversas aplicaciones, desde sistemas de gestión de contenido hasta aplicaciones empresariales y sitios web.

Hay varios tipos de bases de datos, no obstante, uno de los principales, es el modelo de bases de datos relacional, donde la información se establece en tablas compuestas por columnas y filas. Cada tabla representa una entidad o concepto, y las columnas representan a atributos de los registros, en cambio las filas contienen los registros individuales.

El lenguaje utilizado para interactuar con las bases de datos relacionales es el SQL (Structured Query Language). SQL permite realizar consultas para recuperar, insertar, actualizar y eliminar datos de una base de datos. Con SQL, es posible realizar operaciones complejas, como realizar consultas con condiciones y combinación de tablas.

Además del modelo relacional, existen otros tipos de bases de datos, como las bases de datos NoSQL (Not Only SQL), que están diseñadas para manejar grandes volúmenes de datos no estructurados o semiestructurados. Estas bases de datos se usan frecuentemente en aplicaciones web y móviles que demandan una alta escalabilidad y rendimiento.

Las bases de datos también pueden incluir características como la integridad de los datos, que asegura la consistencia y precisión de los contenidos guardados; la seguridad, que protege los datos de accesos no autorizados; y la competencia de hacer copias de seguridad y recuperación, que garantiza la disponibilidad y la integridad de los datos en caso de fallos.

### **1.8.1. MYSQL**

MySQL es el sistema de gestión de bases de datos más utilizado en Internet. Es un proyecto de código abierto que puede encontrarse en la mayoría de los servidores y proyectos.

MySQL es un sistema de gestión de bases de datos relacionales fuerte y versátil que puede manejar la mayoría de los proyectos de páginas web.

Fue desarrollado originalmente por Sun Microsystems antes de ser adquirido por Oracle. En la actualidad, MySQL se mantiene bajo una doble licencia: por un lado, es GPL y de código abierto, por lo que está a libre disposición de la comunidad, mientras que, por otro, tiene una licencia comercial. Esta dualidad de licencias es lo que impulsó el desarrollo de MariaDB, un sistema de gestión de bases de datos basado en MySQL, en el que los desarrolladores originales de MySQL siguieron trabajando sin la ayuda de Oracle.

(MY SQL DESARROLL WEB, 2022)

MySQL es una plataforma de gestión de bases de datos ampliamente utilizada que se basa en un modelo cliente-servidor. En el corazón de MySQL se encuentra el servidor MySQL, que se encarga de manejar todas las instrucciones y comandos relacionados con la base de datos. Este servidor se

proporciona como un programa independiente para su uso en redes cliente-servidor, así como una biblioteca que puede integrarse o enlazarse en aplicaciones independientes.

Una de las ventajas clave de MySQL es la capacidad para trabajar en conjunto con diversos programas de utilidad que suministran el manejo de las bases de datos MySQL. Estos programas de utilidad brindan una variedad de funciones y herramientas para gestionar y mantener las bases de datos de manera eficiente. Los comandos y consultas se envían al servidor MySQL a través del cliente MySQL, el cual se programa en una computadora y actúa como interfaz de comunicación entre el usuario y el servidor.

Una de las fortalezas destacadas de MySQL es la capacidad para operar rápidamente bases de datos de gran cantidad. No obstante, se suele instalar en una única máquina, MySQL tiene la capacidad de distribuir la base de datos a varias localizaciones. Esto permite que los interesados accedan a la base de datos a través de diferentes interfaces de cliente MySQL, brindando flexibilidad y accesibilidad. Estas interfaces envían sentencias SQL al servidor, donde son procesadas y se obtienen los efectos deseados, los cuales luego son presentados al usuario.

La versatilidad de MySQL lo convierte en una herramienta invaluable en el campo que compete a la gestión de bases de datos. Es utilizado por una amplia gama de instituciones que van desde empresas minoritarias hasta empresas de grandes proporciones, para almacenar y administrar eficientemente los datos. La capacidad de MySQL para trabajar en entornos cliente-servidor, junto con la capacidad de distribución de bases de datos, permite una colaboración efectiva y un acceso rápido a la información, incluso en entornos complejos y distribuidos.

#### **1.8.2. PHP MYADMIN**

PhpMyAdmin es una aplicación web que funciona para organizar bases de datos MySQL de una manera fácil que posibilite una interfaz amistosa. Tiene que ver con un software muy popular basado en PHP. El mérito de usar una aplicación web posibilita estar en conexión con servidores de bases de datos remotos, a los cuales difícilmente se puede acceder usando programas de interfaz gráfica.

Para usar phpMyAdmin todo lo que tiene que hacer es cargar los archivos PHP que componen la aplicación a un servidor web, configurarlo con las credenciales de MySQL y comenzar a administrar las bases de datos. Con phpMyAdmin puede realizar todo tipo de operaciones, desde la creación y eliminación de bases de datos hasta administrar de las tablas (crear, modificar y eliminar) y, por supuesto, los datos en sí. (Arsys, 2022)

## **1.6. METODOLOGÍA**

## **1.6.1. SCRUM**

Scrum es un proceso que utiliza un conjunto de mejores destrezas para lograr un progreso considerable como equipo y, en consecuencia, obtener un resultado favorable del proyecto. Con este modelo se prioriza las entregas incompletas y regulares del producto final, antepuestas por el rendimiento que benefician al área dirigida del proyecto. De la misma forma, se usa para solucionar circunstancias en el cliente lo requiere o solicita, cuando las entregas se alargan demasiado, el tiempo se aumenta y la calidad posterior se minimiza.

Es importante enfocarse en la solución de las ineficiencias o incidencias sistemáticamente cuando se requiere avanzar haciendo uso de un proceso concreto dentro del desarrollo de producto.

### **Roles**

Para desarrollar el sistema de tutorías para la Carrera de Computación de la Universidad Politécnica Salesiana, se utilizó dicha metodología.

## **Tabla 1**

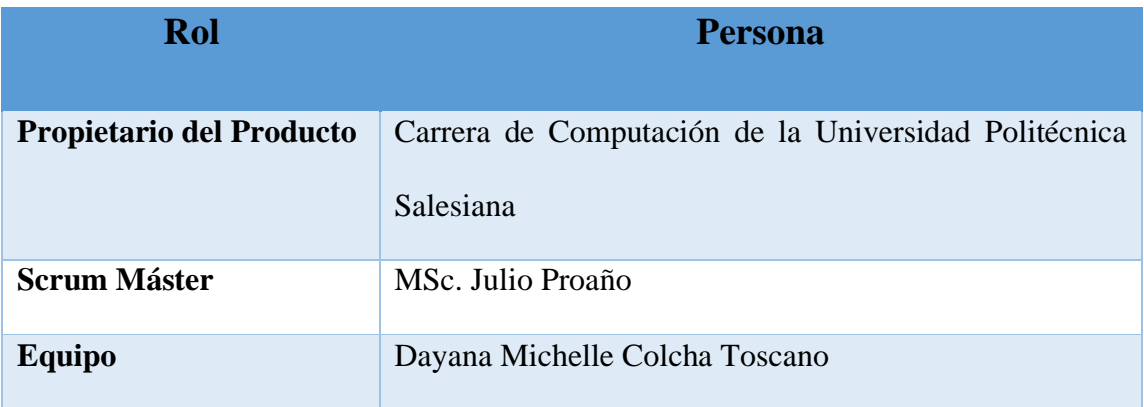

*1 Roles Scrum para Sistema de Tutorías para la CC – UPS*

*Nota. Se visualiza los roles de la metodología Scrum. Elaborado por: Dayana Colcha*

### **Proceso**

Los proyectos Scrum se llevan a cabo en un tiempo corto y limitados de tiempo. Cada iteración debe producir un resultado completo, un incremento de producto final que se puede proporcionar al cliente con el mínimo esfuerzo cuando se solicite. (Guayasamin Llumiquinga, 2022)

### **Figura 1**

*1 Metodología Scrum*

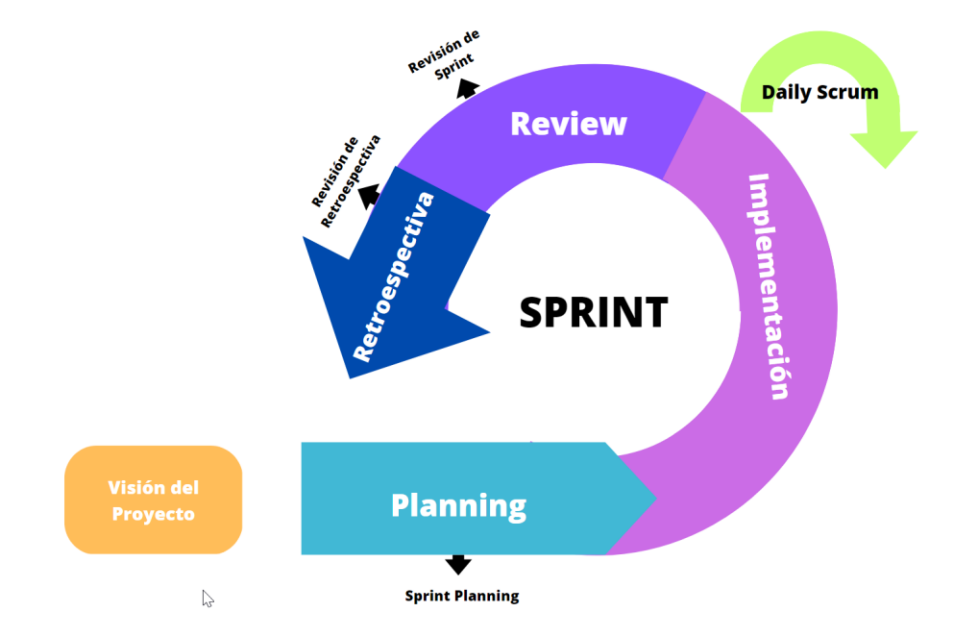

*Nota. Metodología Scrum y sus fases. Elaborado por: Dayana Colcha*

#### **Visión de Proyecto**

Selección de requisitos (2 horas). El representante de la Carrera de Computación de la Universidad Politécnica Salesiana, MSc. Julio Proaño docente de la institución imparte los requerimientos del proyecto. Donde existió varios cuestionamientos y preguntas que surja, así se plantea los requerimientos de mayor grado que augura la ultimación de la iteración.

#### **Planning**

Organización de la iteración (2 horas). Se obtiene la enumeración de tareas de las iteraciones relacionadas hacia iniciar el desarrollo, una vez aclarados todos los requisitos planteados. Se analiza cuales son las fases para iniciar el desarrollo de la plataforma web.

#### **Implementación**

En cada reunión con la persona asignada por parte de CC - UPS, se presenta cada uno de los avances realizados, con el fin de resolver cualquier incidente o inconsistencia en el proceso, para lo cual, se realizan las siguientes preguntas:

- ¿Cuáles son los avances desde la última reunión para cumplir el objetivo?
- ¿Cuál es la siguiente tarea para realizarse para cumplir con el objetivo?
- ¿Qué impedimentos o incidencias se presentaron en el camino que detenga el flujo para cumplir el objetivo?

Mientras sucede la iteración, el Scrum Máster realiza:

- Mantener al equipo presionado para que cumpla el flujo y finalice los objetivos propuestos.
- Prescinde de los impedimentos que el desarrollador imposible de solventar personalmente.
- Salvaguarda al desarrollador de complicaciones exteriores que afecten la finalización de la iteración o su producción.

Mientras dure la iteración, el cliente en conjunto con el desarrollador:

● Revisan la lista de requerimientos a futuro y, si es preciso, se vuelven a planificar los objetivos del proyecto con el objeto de extender el beneficio del desarrollo

### **Review**

Dura alrededor de 1,5 horas, donde el desarrollador muestra al cliente los requisitos completados en la iteración, como el progreso del producto listo para su entrega final. Basándose en los resultados expuestos y en los cambios ocurridos en el contexto del proyecto.

## **Retrospectiva**

Dura alrededor de 1,5 horas, el desarrollador analiza el avance que mantiene y expresa las dificultades que pueden impedir el progreso de la elaboración de la plataforma web. Scrum Máster es el encargado de quitar o identificar los impedimentos o incidencias presentadas en los avances del desarrollo.

## **CAPÍTULO 2**

## **2.1. DISEÑO Y CONSTRUCCIÓN**

### **2.1.1. ANÁLISIS DE REQUERIMIENTOS**

Las tutorías de la carrera de computación de la Universidad Politécnica Salesiana desempeñan un papel fundamental en el proceso de formación académica de los estudiantes. Sin embargo, se ha identificado una carencia en cuanto a la presencia de un sistema de registro de tutorías, lo cual dificulta la gestión eficiente y transparente de esta etapa crucial para los estudiantes y la universidad en general.

Se idéntica que el registro de tutorías suscita en una forma manual, por lo que, implica un desarrollo tedioso y propenso a errores. Un sistema centralizado en ausencia dificulta la asignación de docentes, el alcance del progreso de aprendizaje de materias, el diálogo entre educadores y educandos.

Con el fin de superar los desafíos mencionados anteriormente y promover un ambiente de trabajo más eficiente y colaborativo, se propone el establecimiento de un sistema de registro de tutorías en la Carrera de Computación de la Universidad Politécnica Salesiana. Este sistema permitirá optimizar los trámites de gestión, rastreo y valoración de las tutorías, brindando una plataforma integrada que facilite la comunicación, la asignación de asesores y la generación de informes.

#### **Beneficios esperados**

La implementación de un sistema de registro de tutorías traerá consigo una serie de beneficios tanto para los estudiantes como para la universidad en conjunto. Los estudiantes podrán contar con una herramienta que permitirá registrar tutorías de materias en curso de manera sencilla, acceder a información actualizada y comunicarse de manera efectiva con docentes y recibir retroalimentación oportuna. Por parte, la CC podrá gestionar de manera eficiente la asignación de docentes, realizar un seguimiento detallado del avance del estudiante y garantizar la calidad de las tutorías y generar informes precisos para evidenciar información en tiempo real.

El establecimiento de un sistema de registro de tutorías de la Carrera de Computación de la Universidad Politécnica Salesiana figura una ocasión pertinente para la mejora significativamente la gestión de esta etapa en la formación de los estudiantes. Mediante la automatización de los procesos, la integración de la comunicación y la facilitación de la asignación de docentes, se busca optimizar la eficiencia, transparencia y calidad en el desarrollo de las tutorías. Es imperativo contar con un sistema que cumpla con los requerimientos específicos de las tutorías y se ajuste a las necesidades particulares de la carrera, lo cual será posible a través del levantamiento adecuado de requisitos.

### **Requerimientos Funcionales**

El sistema de gestión de tutorías propuesto se ha puesto como finalidad, posibilitar y optimizar el proceso de registro de tutorías en el ámbito educativo, brindando a estudiantes, docentes y administradores una plataforma en línea accesible y eficiente. Esta aplicación web permitirá a aquellos que deseen ingresar y gestionar los datos relacionados con las tutorías, mejorando así la comunicación y el seguimiento de este importante proceso académico.

El sistema se ha diseñado para atender las necesidades específicas de tres tipos de usuarios: alumnos, profesores y administradores. Cada uno de ellos contará con funcionalidades y privilegios adecuados al rol, lo que permitirá una experiencia personalizada y adaptada a las responsabilidades y requerimientos.

El objetivo principal de la construcción del aplicativo es materializar el diseño físico y técnico en lo que respecta a un producto práctico y operante. Para lograrlo, es necesario seguir buenas prácticas de programación y utilizar las tecnologías adecuadas que permitan alcanzar los fines deseados.

Principalmente, se cumple la creación de la estructura de la aplicación, que incluye la definición de la arquitectura, la configuración del ambiente de desarrollo y la configuración de la base de datos. Esta etapa es fundamental para establecer una base sólida sobre la cual se construirá el aplicativo.

En base a los análisis realizados se ha logrado identificar los siguientes requisitos prácticos en cuanto al sistema de gestión de tutorías:

#### **Requerimientos funcionales para el alumno**

Refiere a las funcionalidades que se crearan para la gestión de los alumnos dentro del sistema, se detallan a continuación:

- Registro de usuario: El alumno permite instaurar una cuenta en la aplicación.
- Inicio de sesión: El alumno podrá ingresar en la aplicación utilizando las credenciales.
- Visualización de tutorías: El alumno debe observar las tutorías de las cuales ha formado parte, tomando en cuenta detalles como fecha, hora, materia y observaciones.
- Visualización de observaciones: El alumno podrá ver las observaciones relacionadas con las tutorías en las que ha participado.

### **Requerimientos funcionales para el profesor**

Refiere a las funcionalidades que se crearan para la gestión de los profesores dentro del sistema, se detallan a continuación:

● Registro de usuario: El profesor debe una cuenta en la aplicación.

- Inicio de sesión: El profesor ingresa a la aplicación utilizando las credenciales.
- Registro de tutorías: El profesor ingresar los datos de las tutorías impartidas, incluyendo fecha, hora, materia y observaciones.
- Generación de reportes: El profesor forma reportes con información sobre los estudiantes, posiblemente incluyendo asistencia, rendimiento académico, etc.

## **Requerimientos funcionales para el administrador**

Refiere a las funcionalidades que se crearan para la gestión del administrador dentro del sistema, se detallan a continuación:

- Registro de usuario: Admite crear cuentas de usuario para alumnos, profesores y otros administradores.
- Inicio de sesión: Permite ingresar en la aplicación utilizando los debidos permisos.
- Creación de alumnos: Crea perfiles de alumnos en la aplicación, incluyendo información personal.
- Creación de materias: Permite crear registros de materias en la aplicación.
- Asignación de materias: Asignar materias a alumnos y profesores.
- Visualización completa: Otorga acceso a la visualización completa de toda la información registrada en la aplicación, incluyendo tutorías, estudiantes y materias.

### **Requerimientos no Funcionales**

El sistema de gestión de tutorías propuesto busca proveer un recurso eficaz y confiable para optimizar el proceso de tutorías en el entorno educativo. Esta aplicación web está diseñada con el objetivo de cumplir con altos estándares de rendimiento, seguridad y usabilidad, brindando a los usuarios una experiencia fluida y satisfactoria.

### **Rendimiento**

El sistema debe ser competente ya que deberá administrar una carga de beneficiarios recurrentes sin degradar significativamente su productividad. El tiempo de respuesta de la aplicación debe eficaz, garantizando una experiencia fluida para los beneficiarios.

El sistema requiere ser escalable, permitiendo un crecimiento futuro de usuarios e información evitando complicar su productividad.

#### **Seguridad**

También, el sistema deberá efectuar mecanismos de autenticación sólidos para garantizar la identidad y el acceso adecuado de los usuarios. Se deben aplicar métodos de encriptación con el fin de resguardar la privacidad de los datos archivados y participados.

De la misma manera, el sistema precisa que existan mecanismos de respaldo y restitución de datos para asegurar la integridad y disponibilidad de la información.

#### **Usabilidad**

La interfaz de usuario debe ser instintiva y accesible a los usuarios, requiriendo una curva de aprendizaje mínima para los usuarios. El sistema tiene que proveer retroalimentación clara y precisa sobre las acciones realizadas por los usuarios.

Se mantiene un diseño de interfaz amigable, considerando la legibilidad, la organización visual y el uso de elementos interactivos adecuados.

#### **Disponibilidad**

El sistema debe estar en función 24 horas al día, siete días a la semana, con escasos periodos de inactividad planificados. Se deben implementar mecanismos para detectar y solucionar rápidamente cualquier problema que afecte el acceso del sistema.

El sistema tiene que poseer una arquitectura robusta que asegure la permanencia del servicio si es que sucede algún error o interrupción.

#### **Mantenibilidad**

El código del sistema necesita seguir buenas prácticas de desarrollo y estar correctamente documentado para facilitar el mantenimiento futuro.

El sistema debe ser modular y flexible, admitiendo la incorporación de nuevas funcionalidades o la adaptación a cambios en los requisitos sin afectar el funcionamiento global.

Estos requerimientos no funcionales son primordiales para avalar un sistema de gestión de tutorías eficiente, seguro, fácil de usar y confiable para todos los interesados en el proceso.

## 2.2. CARACTERÍSTICAS DEL SISTEMA

Las características del sistema de tutorías incluyen gestión de usuarios, registro y visualización de tutorías, generación de reportes, creación de alumnos y materias, interfaz intuitiva, seguridad de la información, acceso multiusuario, y escalabilidad y rendimiento, se ha identificado las siguientes características del sistema de tutorías:

**Gestión de usuarios:** El sistema debe permitir la creación de cuentas de usuario para alumnos, profesores y administradores. Cada tipo de usuario tendrá diferentes permisos y funcionalidades dentro del sistema.

**Registro y visualización de tutorías:** Los alumnos podrán visualizar las tutorías en las que han participado, incluyendo detalles y observaciones. Además, los profesores podrán registrar datos sobre las tutorías impartidas, como fecha, tema y asistencia de los estudiantes.

**Generación de reportes:** Los profesores podrán generar reportes con información sobre los estudiantes, como el desempeño académico, asistencia a las tutorías, etc. Estos reportes podrán ser exportados en diferentes formatos (por ejemplo, PDF, Excel) para el posterior análisis.

**Creación de alumnos y materias:** El administrador del sistema tendrá la capacidad de crear nuevos registros de alumnos y materias. Esto implicará ingresar la información relevante, como nombres, apellidos, cédula, asignaturas, etc.

**Interfaz instintiva y amistosa:** El sistema debe tener una interfaz de usuario fácil de usar y navegar como también el uso de las funcionalidades por parte de los usuarios. Se deben utilizar elementos gráficos y una estructura clara para optimizar la práctica del consumidor.

**Seguridad de la información:** Para mantener la confidencialidad de los datos, el sistema debe avalar la seguridad de la información de los usuarios adoptando métodos como el cifrado y autenticación de datos así también como el control de acceso adecuado.

**Acceso multiusuario:** El sistema posibilita que múltiples usuarios accedan simultáneamente, garantizando la probidad de los datos e impidiendo conflictos. Se deben implementar mecanismos de bloqueo y sincronización para evitar problemas de concurrencia.

**Escalabilidad y rendimiento:** El sistema estará capacitado para administrar un volumen creciente de datos y usuarios sin degradar el rendimiento. Es necesario que sea escalable en términos de capacidad de almacenamiento y procesamiento, para adecuarse al futuro incremento de la plataforma.

42

## **2.3. MÓDULOS DE LA PLATAFORMA**

El desarrollo de una aplicación web para la gestión de tutorías dirigida a estudiantes y docentes representa una herramienta fundamental para optimizar el proceso de tutorías en el ámbito educativo.

Esta aplicación permitirá a los usuarios, alumnos, profesores y administradores, tener acceso a funcionalidades específicas que facilitarán la organización, seguimiento y generación de reportes de las tutorías. En este ensayo, se explorarán los módulos clave que se pueden desarrollar en esta aplicación, brindando una visión general de las características y beneficios de cada uno. Enseguida, se listan los módulos que se crean para la gestión de la Plataforma.

- 1. Módulo de Perfil de Usuario
- 2. Módulo de Tutorías
- 3. Módulo de Reportes
- 4. Módulo de Administración
- 5. Módulo de Autenticación

La aplicación de gestión de tutorías, basada en los módulos mencionados anteriormente, brindará una plataforma integral y eficiente para mejorar la organización y seguimiento de las tutorías en el entorno educativo. Los usuarios podrán acceder a información relevante, registrar y participar en tutorías, generar reportes detallados y administrar la plataforma de manera efectiva. Este sistema contribuirá a una mejor correspondencia y asistencia entre educandos, profesores y administradores, mejorando así la calidad y pertinencia del método de tutorías.

## 2.3.1 Módulo de Autenticación

El módulo de autenticación será el punto de entrada de la aplicación, donde los usuarios podrán iniciar sesión utilizando las credenciales. Se implementarán mecanismos de seguridad robustos para garantizar el acceso seguro y confiable a la plataforma. Además, este módulo permitirá la gestión de contraseñas, recuperación de cuentas y control de permisos de usuario.

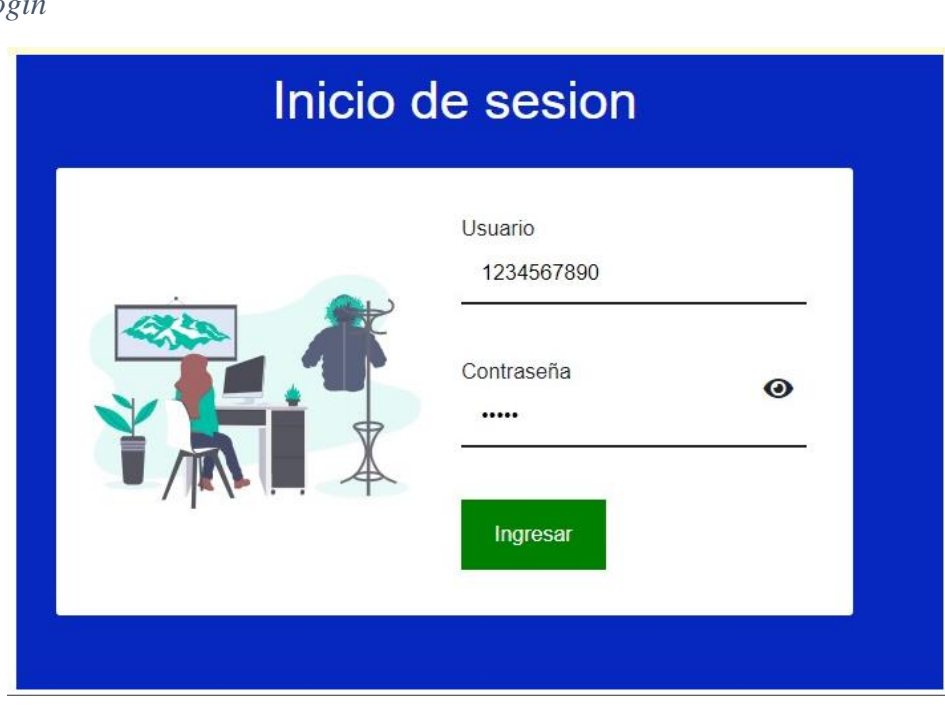

**Figura 2** *2 Login*

*Nota. Pantalla de Login. Elaborado por: Dayana Colcha*

### **2.3.2 Módulo de Perfil de Usuario**

El módulo de perfil de usuario admitirá a los usuarios gestionar y actualizar la información personal. Los alumnos podrán agregar detalles adicionales, como la carrera, nivel académico, entre otros. Los profesores podrán incluir el área de especialización y experiencia. Este módulo también permitirá a los usuarios cambiar las preferencias de notificación y configurar la información de contacto.

## **Figura 3**

*3 Módulo de Perfil de Usuario*

| Ingresar           | Tabla de datos |        |                       |                    |            |        |          |
|--------------------|----------------|--------|-----------------------|--------------------|------------|--------|----------|
| alumno             | Cedula         |        | Nombre Apellido Email |                    | Contraseña |        |          |
| Ingrese cedula     | 12345          | prueba | prueba                | prueba@prueba.com  | 12345      | Editar | Eliminar |
| Ingrese nombre     | 1752101459     | Juan   | Perez                 | juanpi@hotmail.com | 12345      | Editar | Eliminar |
| Ingrese apellido   |                |        |                       |                    |            |        |          |
| Ingrese correo     |                |        |                       |                    |            |        |          |
| Ingrese contraseña |                |        |                       |                    |            |        |          |
| Enviar             |                |        |                       |                    |            |        |          |

*Nota. Metodología Scrum y sus fases. Elaborado por: Dayana Colcha*

## **2.3.3 Módulo de Profesores**

El módulo de tutorías será el núcleo de la aplicación, donde los usuarios podrán acceder a las tutorías programadas. Los alumnos podrán visualizar las tutorías en las que han participado, junto con los detalles y observaciones relevantes. Por otro lado, los profesores podrán ingresar datos sobre las tutorías impartidas, incluyendo el tema, fecha, duración y comentarios adicionales. Este módulo también permitirá a los usuarios buscar y registrarse en tutorías disponibles.

## **Figura 4**

*4 Módulo de Profesores*

| Ingresar         | Tabla de datos |        |                       |                   |            |        |                 |
|------------------|----------------|--------|-----------------------|-------------------|------------|--------|-----------------|
| profesor         | Cedula         |        | Nombre Apellido Email |                   | Contraseña |        |                 |
| Ingrese cedula   | 12345          | Prueba | Prueba                | profe@hotmail.com | 1234       | Editar | Eliminar        |
| Ingrese nombre   | 1710336080     | Profe  | Profe                 | profe@hotmail.com | 1234       | Editar | <b>Eliminar</b> |
| Ingrese apellido |                |        |                       |                   |            |        |                 |
| Ingrese correo   |                |        |                       |                   |            |        |                 |

*Nota. Pantalla de Ingresar Profesor. Elaborado por: Dayana Colcha*

#### **2.3.4 Módulo de Reportes**

El módulo de reportes brindará a los profesores la capacidad de generar informes detallados sobre las tutorías y los estudiantes involucrados. Estos informes podrán incluir estadísticas, evaluaciones de desempeño, resúmenes de asistencia, entre otros. La generación de reportes se realizará de manera automatizada y podrá ser exportada en otros formatos, así como PDF o Excel, para el posterior análisis o presentación.

### **2.3.5 Módulo de Administración**

El módulo de administración estará destinado a los administradores de la plataforma, quienes tendrán acceso a funcionalidades adicionales de gestión. Este módulo admitirá la elaboración y modificación de perfiles de alumnos y profesores, la consignación de materias a los educadores y la configuración de parámetros del sistema. Además, los administradores podrán visualizar y gestionar la información global de las tutorías y los usuarios.

#### **Figura 5**

Estudiante - Profesor -

*5 Módulo de Administración*

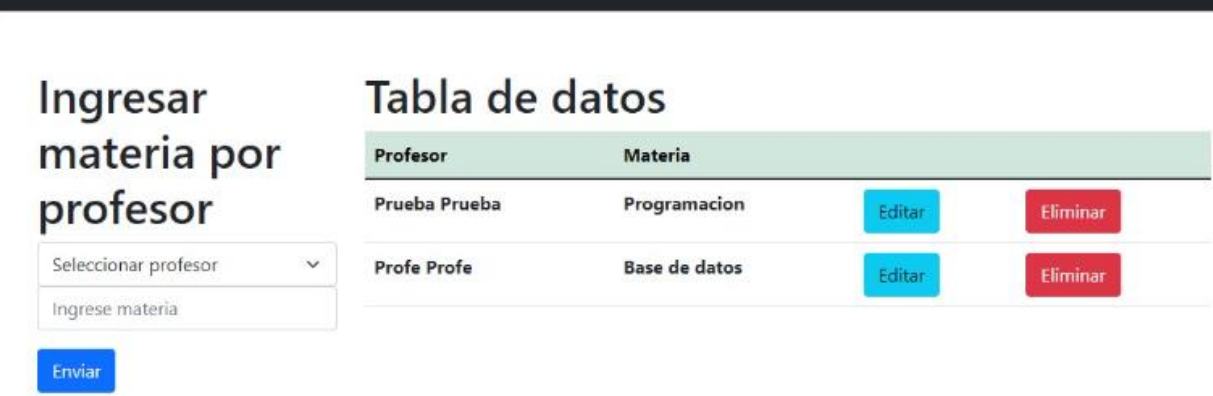

*Nota. Pantalla de Módulo de Administración. Elaborado por: Dayana Colcha*

### **2.4 RELEASE**

Cada desarrollo modular se entrega en un tiempo de 15 días. El cual es analizado por el usuario correspondiente al módulo del administrador del sistema, en conjunto con el desarrollador a fin de localizar posibles bugs.

En caso de existir bugs se los registra en un archivo denominado ISSUES para posterior análisis con la finalidad de dar una pronta solución.

En esta etapa se puede aplicar pequeños cambios en los módulos, los cambios son propuestos por los especialistas y validados por el desarrollador para determinar la vialidad.

#### **2.5. ISSUES**

Después de identificar los posibles errores durante el proceso de revisión con los expertos, se procede a corregir dichos inconvenientes y llevar a cabo las modificaciones establecidas en la fase anterior. Durante esta etapa, se da prioridad a los fallos funcionales, dejando en un segundo plano aquellos relacionados con el diseño.

Con respecto a la entrega de las correcciones, se establece un plazo de 8 días. Una vez que se han realizado las correcciones pertinentes, el sistema es nuevamente entregado y sometido a pruebas por parte de los responsables del proyecto y los terapistas, con el fin de corroborar la validez y funcionalidad del sistema.

#### **2.6 ROLES**

En el sistema de registro de tutorías se definen los siguientes roles:

- Alumno
- Profesor
- Administrador

#### **2.6.1 Alumno**

Este rol está destinado a los estudiantes que deseen participar en las tutorías. Los alumnos tienen acceso al módulo de perfil de usuario para gestionar la información personal, pueden visualizar las tutorías en las que se registra asistencia, incluyendo los detalles y observaciones. También tienen la posibilidad de programar nuevas tutorías y solicitar tutorías con profesores específicos.

#### **2.6.2 Profesor**

Este rol está dirigido a los docentes que impartirán las tutorías. Los profesores tienen acceso al módulo de perfil de usuario para gestionar la información personal. Además, pueden ingresar datos sobre las tutorías que han impartido, incluyendo detalles relevantes y observaciones. También tienen la capacidad de generar reportes con información sobre los estudiantes, como el rendimiento académico o asistencia.

#### **2.6.3 Administrador**

El rol de administrador es encargado de la gestión y control general del sistema. Los administradores tienen acceso al módulo de administración, donde pueden crear y gestionar usuarios (alumnos, profesores), así como también gestionar las materias y otras configuraciones del sistema. Tienen la capacidad de visualizar toda la información y realizar tareas de mantenimiento y configuración.

Cada uno de estos roles tiene diferentes privilegios y funciones dentro del sistema de registro de tutorías, permitiendo un acceso y control adecuado de las funcionalidades según la posición y responsabilidad de cada usuario.

## **2.7. ARTEFACTOS Y DIAGRAMAS**

A continuación, se define el caso de uso general de la Plataforma el cual relaciona a los actores del

sistema con los roles y opciones a escoger (Figura).

## **Figura 6**

*6 Representación de Secuencia de Caso de Uso Principal*

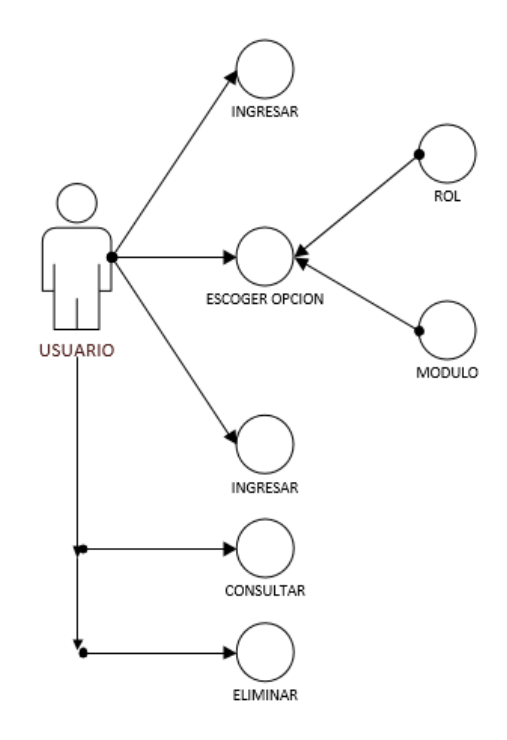

*Nota. Representación de Secuencia de Caso de Uso Principal. Elaborado por: Dayana Colcha*

La figura muestra al usuario de la plataforma y como interactúa con las funcionalidades, se puede identificar tres escenarios principales:

**Empezar:** El usuario tiene el primer contacto con el sistema

**Escoger Opción:** El usuario define el rol y el módulo con el que interactúa dentro de la plataforma.

**Ingresar:** El usuario empieza a relacionarse con la plataforma.

**Consultar:** El usuario podrá consultar datos e información dentro de la plataforma.

**Eliminar:** Elimina información y datos que no sean necesarios en el sistema.

## **2.7.1 Descripción Modular**

# **Módulo de Autenticación**

Cuando se ingresa a la plataforma la misma realiza un análisis de requisitos de Login que cumplen los datos previamente parametrizados, valida que cumpla todas las condiciones necesarias para acceder a la plataforma.

Una vez validado el paso anterior se ingresa a la plataforma y muestra un menú con opciones correspondientes al rol definido al usuario.

## **Tabla 2**

*2 Caso de Uso Inicio del Sistema*

| <b>Caso de Uso</b>     | <b>Empezar</b>                                                        |  |  |  |
|------------------------|-----------------------------------------------------------------------|--|--|--|
| Descripción            | El usuario ingresa las credenciales para interactuar en la plataforma |  |  |  |
| <b>Actores</b>         | Usuario                                                               |  |  |  |
| <b>Precondiciones</b>  | Contar con las contraseñas previas registradas                        |  |  |  |
| <b>Postcondiciones</b> | Muestra opciones definidas para el rol del usuario                    |  |  |  |
| <b>Escenario</b>       | Usuario ingresa a la plataforma, en el formulario de Login ingresa    |  |  |  |
| <b>Principal</b>       | contraseñas, se valida que cumpla las condiciones, interactúa con el  |  |  |  |
|                        | sistema                                                               |  |  |  |
| <b>Extensiones</b>     | a. No reconoce credenciales en el formulario de Login                 |  |  |  |
| (Flujo Alternativo)    | b. Muestra mensaje de error Usuario o Contraseña invalida.            |  |  |  |

*Nota. Se toma en cuenta el proceso del Inicio del Sistema. Elaborado por: Dayana Colcha*

De inmediato, se muestra el diagrama de proceso del módulo de Autenticación

# **Figura 7**

*7 Módulo de Autenticación Principal*

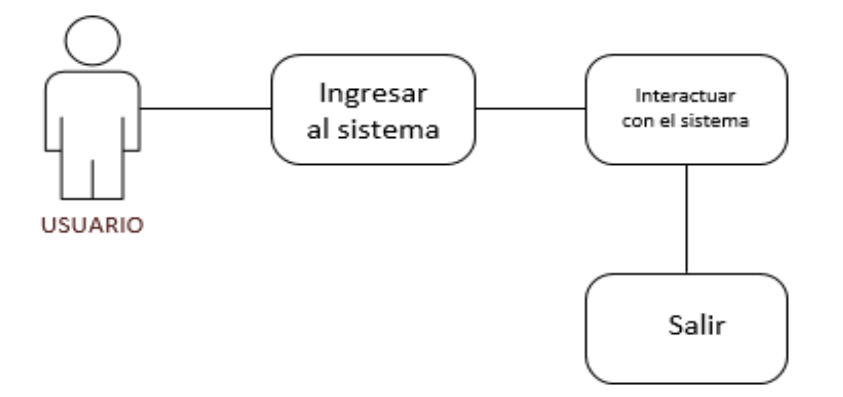

*Nota. Módulo de Autenticación Principal. Elaborado por: Dayana Colcha*

# **Módulo Perfil Usuario**

Usuario ingresa a la plataforma donde gestiona o actualiza la información, interactúa de con la plataforma.

## **Tabla 3**

*3 Casos de uso de Perfil Usuario*

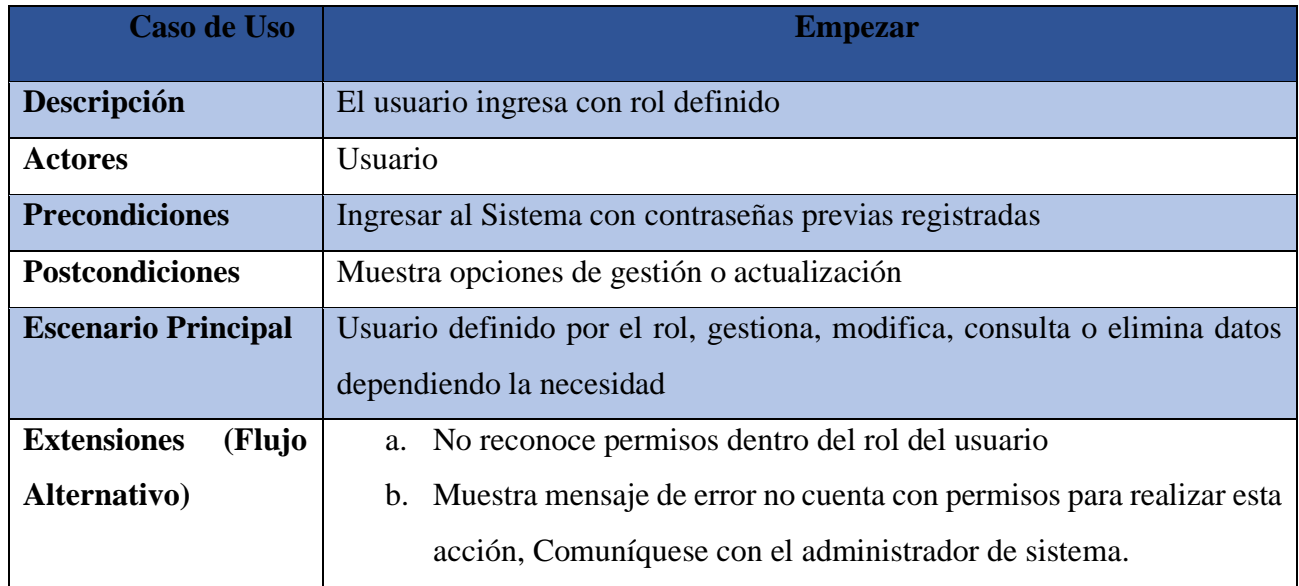

*Nota. Se toma en cuenta el proceso del Usuario. Elaborado por: Dayana Colcha*

Consecutivamente, el diagrama de procesos del módulo de gestión de usuarios:

# **Figura 8**

*8 Diagrama de procesos del módulo de gestión de usuarios*

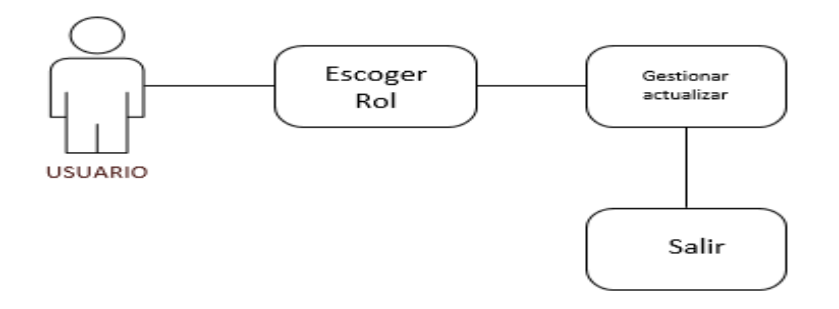

*Nota. Muestra de procesos del módulo de gestión de usuarios. Elaborado por: Dayana Colcha*

## **Módulo Reportes**

El usuario una vez ingresado a la plataforma y que refiera los permisos obligatorios para interactuar dentro de ella, aquí podrá generar reportes predefinidos con la información que ha gestionado dentro del sistema.

## **Tabla 4**

*4 Casos de Uso de Módulo Reportes*

| Caso de Uso                  | <b>Empezar</b>                                              |  |  |  |
|------------------------------|-------------------------------------------------------------|--|--|--|
| Descripción                  | El usuario genera reportes prestablecido                    |  |  |  |
| <b>Actores</b>               | Usuario                                                     |  |  |  |
| <b>Precondiciones</b>        | Cuenta con permisos para el módulo                          |  |  |  |
| <b>Postcondiciones</b>       | Muestra opciones de generación de reportes                  |  |  |  |
| <b>Escenario Principal</b>   | Usuario definido por el rol, gestiona, modifica, consulta o |  |  |  |
|                              | elimina datos dependiendo la necesidad                      |  |  |  |
| <b>Extensiones</b><br>(Flujo | a. No reconoce permisos dentro del rol del usuario          |  |  |  |
| Alternativo)                 | b. Muestra mensaje de error no cuenta con permisos para     |  |  |  |
|                              | realizar esta acción, Comuníquese con el administrador      |  |  |  |
|                              | de sistema.                                                 |  |  |  |

*Nota. Se toma en cuenta el proceso del Módulo de Reportes. Elaborado por: Dayana Colcha*

Ahora se presentará, el diagrama de procesos del módulo de gestión de reportes.

## **Figura 9**

*9 Módulo de gestión de reportes*

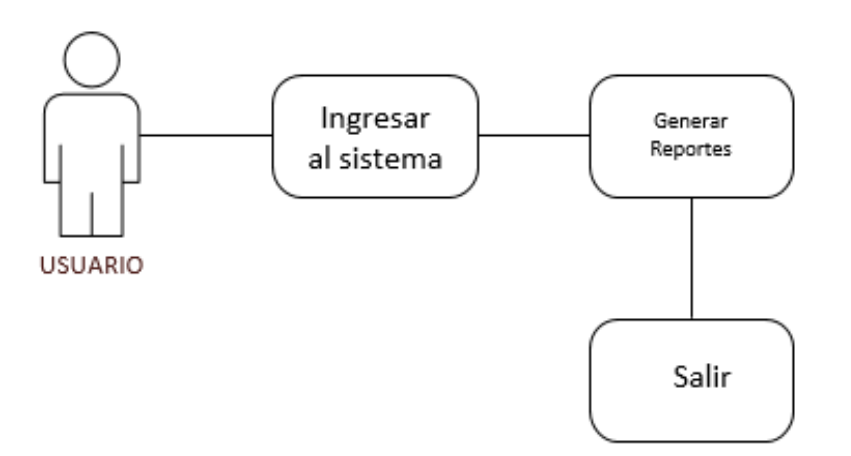

*Nota. Gestión de Reportes. Elaborado por: Dayana Colcha*

# **Módulo de Administración**

El usuario una vez ingresado a la plataforma con el rol definido puede administrar de manera total el sistema, generar reportes, actualizar, eliminar, gestionar de manera total, puede asignar permisos y accesos a otros usuarios.

# **Tabla 5**

*5 Módulo de Administración*

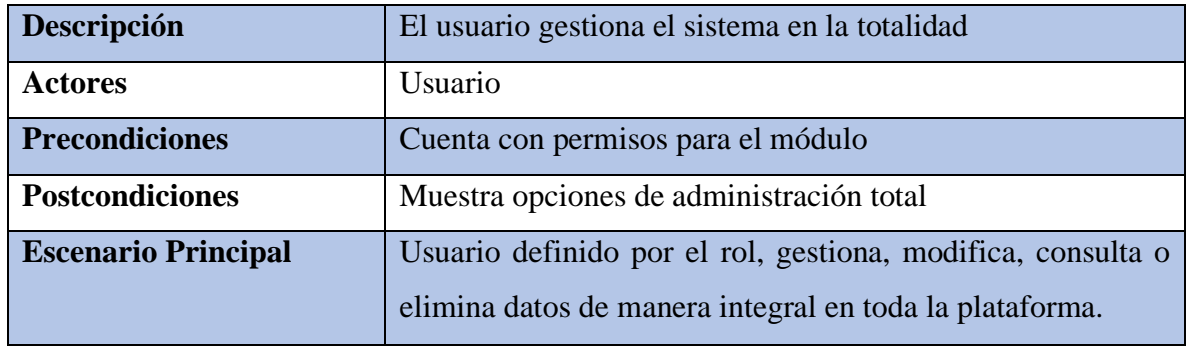

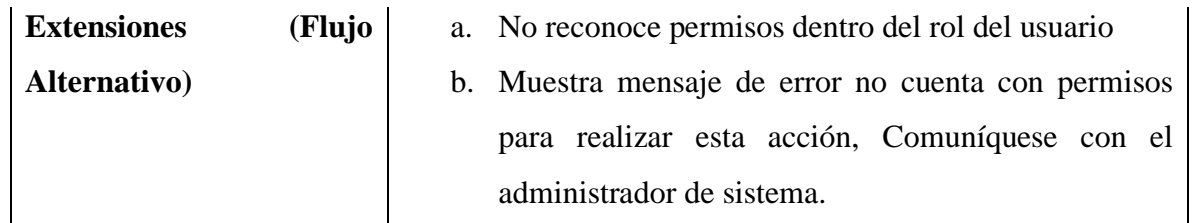

*Nota. Se toma en cuenta el proceso del Módulo de Administración. Elaborado por: Dayana Colcha*

Acto seguido, el diagrama de procesos del módulo de gestión de administración.

### **Figura 10**

*10 Módulo de gestión de administración*

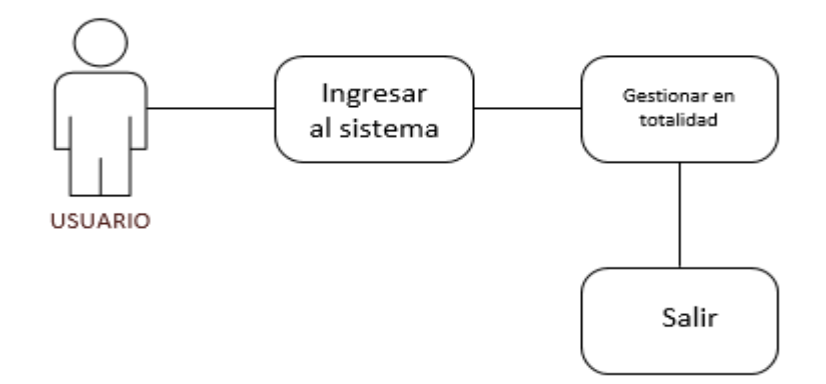

*Nota. Gestión de Administración. Elaborado por: Dayana Colcha*

# **2.7.2 DIAGRAMA FÍSICO DE BASE DE DATOS**

El diagrama físico de la Base de Datos (BDD), expone las tablas y relaciones de manera estructural que contiene la BDD, es aquí donde se almacena toda la información de parametrizaciones y que se genera dentro de la plataforma. (Figura 11).

### **Figura 11**

*11 Diagrama físico de base de datos*

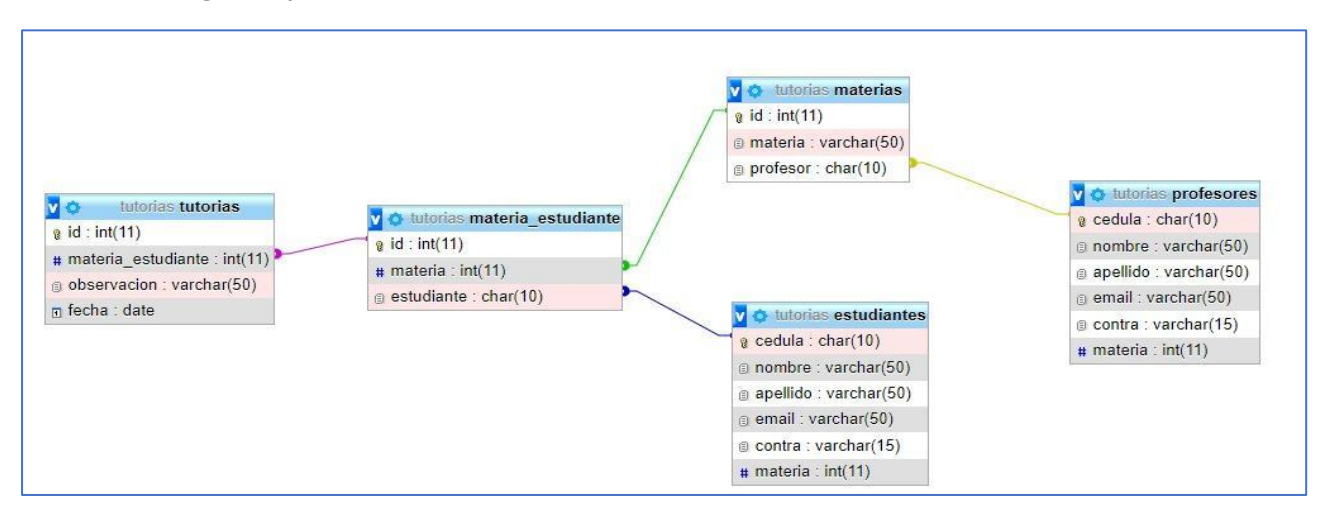

*Nota. Diagrama físico de base de datos. Elaborado por: Dayana Colcha*

A continuación, se describe por separado las tablas de la BDD.

**Tablas estudiantes:** Abarcan los datos de los estudiantes, posee campos necesarios para tener un control óptimo y manejo coherente de información.

**Tabla profesores:** Refiere a los datos correspondientes a profesores, esta información es relevante que ayuda a tener un seguimiento óptimo.

**Materias:** Contiene información de las materias que se registraran en el sistema.

**Materias – Estudiantes:** Hace un cruce de información entre materias y estudiantes para identificar que materias está cursando los estudiantes.

**Tutorías:** Guarda información correspondiente al registro de tutorías que siguen los estudiantes.

# **CAPÍTULO 3**

# **3.1. CONSTRUCCIÓN Y PRUEBAS**

El presente capítulo tiene como objetivo abordar el desarrollo de construcción y pruebas del sistema de registro de tutorías. En esta etapa del desarrollo del software, se efectuarán diversas actividades que permitirán verificar la funcionalidad y calidad del sistema, así como garantizar que realice todos los pasos y expectativas propuestas.

Durante el desarrollo de pruebas, se realizarán diferentes tipos de pruebas, como pruebas de funcionamiento y de rendimiento, con el fin de identificar posibles errores, comprobar el debido funcionar de los módulos y asegurar la satisfacción de los usuarios.

Asimismo, en la etapa de construcción se llevará a cabo la implementación de los módulos definidos, siguiendo las mejores prácticas de programación y utilizando las tecnologías adecuadas. Se enfatizará en la creación de un eficiente y sin mayor dificultad, para que, en el futuro, facilite el mantenimiento y la escalabilidad del sistema a largo plazo.

A través de la realización de estas actividades se proporcionará una visión general de las estrategias y técnicas de prueba utilizadas, así como del enfoque de construcción del sistema. Se presentarán los diferentes escenarios de prueba considerados, los resultados obtenidos y las correcciones realizadas con base en los ensayos efectuados.

Las pruebas y construcción de la plataforma son fundamentales para asegurar la calidad y confiabilidad del sistema de registro de tutorías. Mediante un proceso riguroso de pruebas y una construcción cuidadosa, se busca garantizar un software robusto, funcional y satisfactorio para los usuarios.

### **3.1.1 Construcción de la Plataforma**

La construcción del aplicativo del sistema de registro de tutorías es una etapa clave en el desarrollo de la aplicación web. Durante esta fase, se lleva a cabo la implementación de los diferentes módulos y funcionalidades que fueron definidos previamente.

A continuación, se procede a implementar los diferentes módulos del sistema. Cada módulo se desarrolla siguiendo las especificaciones y requerimientos establecidos, utilizando los lenguajes de

56

programación y frameworks adecuados. Se deben tener en cuenta las mejores experiencias de programación, tal como el modularidad, la reutilización de código y la legibilidad de este.

Durante la construcción del aplicativo, es importante realizar pruebas unitarias y de integración de forma continua. Estas pruebas permiten detectar posibles errores o fallos en el código y garantizar que los diferentes componentes del sistema funcionen correctamente en conjunto.

Además, es necesario considerar el uso y experticia del consumidor en el proceso la construcción del aplicativo. Se deben diseñar interfaces intuitivas y amigables, que faciliten una relación eficaz de los interesados en el sistema. La implementación de elementos visuales atractivos y una navegación fluida contribuyen a una buena práctica por parte del beneficiario.

La construcción del aplicativo también implica la ejecución de componentes de seguridad y valimiento de información. Es necesario, cumplir las habilidades de seguridad informática más competentes y utilizar técnicas de encriptación y autenticación para confiar la información de carácter reservado.

#### **Módulo de Autenticación**

La construcción del módulo de autenticación es un componente esencial en el sistema de registro de tutorías. Este módulo es responsable de gestionar la seguridad y la autenticación de los usuarios, permitiendo el acceso seguro a la plataforma y garantizando la privacidad de la información. Durante la construcción del módulo de autenticación, se implementan diversas funcionalidades que aseguran la identificación y validación de los usuarios.

Enseguida, se refieren las direcciones clave en la construcción de este módulo:

**Registro de usuarios:** Se implementa la funcionalidad que permite a los interesados registrarse en el sistema suministrando datos básicos como nombre, correo electrónico y contraseña. Se realizan las validaciones necesarias para asegurar que la información registrada sea correcta y se almacenan de forma segura en la base de datos.

**Inicio de sesión:** Se desarrolla la funcionalidad de inicio de sesión, donde los usuarios ingresan las credenciales (correo electrónico y contraseña) para acceder al sistema. Se verifica la autenticidad de los datos proporcionados y se concede acceso a los usuarios válidos. Se utilizan técnicas de encriptación para proteger las contraseñas almacenadas y prevenir el acceso no autorizado.

#### **Recuperación de contraseña:**

Se implementa la opción de recuperación de contraseña para los usuarios que hayan olvidado las contraseñas. Se brinda la posibilidad de restablecer la contraseña a través de un proceso seguro que puede incluir la verificación de correo electrónico o preguntas de seguridad.

### **Gestión de sesiones:**

Se desarrolla la funcionalidad para gestionar las sesiones de los usuarios. Se controla el tiempo de duración de las sesiones y se implementa la opción de cierre de sesión para asegurar la intimidad de los beneficiarios.

### **Roles y permisos:**

Se establecen diferentes roles de usuario (alumno, profesor, administrador) y se definen los permisos asociados a cada rol. Esto permite restringir el acceso a determinadas funcionalidades o datos según el rol del usuario, garantizando así la seguridad y la integridad del sistema.

Durante la construcción del módulo de autenticación, es importante tener en cuenta el uso y la experticia del interesado. Se debe diseñar una interfaz instintiva y amigable que facilite el proceso de autenticación y proporcione retroalimentación clara en caso de errores.

Además, se deben implementar medidas de seguridad adicionales, como la seguridad en cuanto a ataques de mucha fuerza, la prevención de ataques de suplantación de identidad y el uso de mecanismos de autenticación de dos factores, si es necesario.

58

El módulo de Autenticación es una parte esencial del sistema, encargado de gestionar la protección y el ingreso de los beneficiarios. En este código fuente, hemos implementado varias funciones con el fin de que se registren nuevos usuarios, el inicio de sesión y la verificación de las contraseñas. Mediante el uso de algoritmos de hash, garantizamos la confidencialidad de las contraseñas almacenadas.

#### **Módulo Perfil de Usuario**

La construcción del módulo de usuarios es primordial en el avance del sistema de registro de tutorías. Este módulo es responsable de agenciar los datos de los usuarios, permitiendo la creación, actualización y eliminación, así como proporcionando funcionalidades relacionadas con la gestión de perfiles y datos personales.

Durante la construcción del módulo de usuarios, se ejecutan diversas tareas para asegurar el correcto funcionamiento. A continuación, se describen algunos aspectos clave en este proceso de construcción:

Creación de usuarios: Se implementa la funcionalidad que permite crear nuevos usuarios en el sistema. Se definen los campos necesarios para capturar la información básica de cada interesado. Gestión de perfiles: Se desarrolla la funcionalidad para la gestión de perfiles de usuario. Esto incluye permitir a los usuarios actualizar la información personal, como número de teléfono, dirección o fotografía de perfil. También se pueden incorporar opciones para personalizar la visualización de la interfaz de usuario.

Control de usuarios: Se implementa la capacidad de administrar los usuarios desde una perspectiva de administrador del sistema. Esto implica permitir a los administradores realizar acciones como bloquear usuarios, restablecer contraseñas, asignar roles y gestionar permisos específicos.

59

Búsqueda y filtrado: Se incluyen funcionalidades que permiten buscar y filtrar usuarios según diferentes criterios, como nombre, apellido, número de identificación, entre otros. Esto facilita la navegación y la localización de usuarios específicos dentro del sistema.

Integración con el módulo de autenticación: Se garantiza la interacción fluida y segura entre el módulo de usuarios y el módulo de autenticación. Esto implica comprobar la correcta autenticación de los usuarios en todas las acciones y validar los permisos de acceso según el rol asignado.

Es importante tener en cuenta la privacidad y seguridad de la información de los beneficiarios durante la construcción del módulo de usuarios. Se deben implementar medidas de protección de datos, como el cifrado de contraseñas, para garantizar la discreción de la información personal.

Además, se puede considerar la posibilidad de implementar funcionalidades adicionales, como la notificación de eventos importantes para los usuarios (por ejemplo, vencimiento de citas de tutoría), la generación de reportes de usuarios registrados o la integración con sistemas externos para la validación de información.

El módulo de Perfil de Usuario desempeña un rol importante en el sistema, brindando a los usuarios una plataforma para gestionar la información personal y configuraciones. En este código fuente, hemos desarrollado varias funciones y clases que permiten a los usuarios actualizar el perfil, modificar las preferencias y visualizar la información personal. Además, hemos implementado medidas de seguridad para proteger la confidencialidad de cualquiera que desee acceder.

## **Módulo Reportes**

La construcción del módulo de reportes es una fase crucial en el desarrollo del sistema de registro de tutorías. Este módulo se encarga de generar y presentar informes con la información relevante sobre los estudiantes y las tutorías realizadas. Los reportes permiten obtener un enfoque completo y minucioso de las acciones y resultados del sistema.

Durante la construcción del módulo de reportes, se ejecutan diversas tareas para garantizar el correcto funcionamiento y la reproducción de documentos exactos y funcionales. A continuación, se describen algunos aspectos clave en este proceso:

Definición de requisitos: Se identifican y especifican los requisitos de los reportes, tomando en cuenta los requerimientos de los usuarios y los objetivos del sistema. Se determina qué información debe ser incluida en los informes, así como los formatos de presentación y las opciones de personalización.

Extracción y procesamiento de datos: Se instaura la conexión con la base de datos del sistema y se implementan los componentes obligatorios para extraer y procesar la información requeridos para los informes. Esto implica realizar preguntas a la base de datos, aplicar filtros y cumplir cálculos o agregaciones según sea necesario.

Diseño de plantillas de informes: Se definen las plantillas o formatos de los informes, considerando la presentación visual, la organización y la destreza de los elementos. Se pueden utilizar herramientas especializadas para diseñar los informes de manera eficiente y profesional.

Generación dinámica de informes: Se implementa la lógica necesaria para generar los informes de manera dinámica, es decir, en tiempo real y basados en los datos actualizados del sistema. Esto permite que los informes reflejen la información más reciente y se puedan generar bajo demanda. Personalización de informes: Se incorporan opciones para personalizar los informes según las preferencias del usuario. Esto puede incluir la selección de campos específicos, la aplicación de filtros adicionales, la configuración de rangos de fechas y la elección del formato de salida (por ejemplo, PDF, Excel o HTML).

Programación de tareas automatizadas: Se pueden implementar tareas automatizadas para generar informes de forma periódica y programada. Esto permite la generación automática de informes recurrentes, como informes diarios, semanales o mensuales, sin necesidad de intervención manual.

61

Es importante certificar la exactitud y la confiabilidad de los datos utilizados en los informes, así como proporcionar mecanismos de validación y verificación para garantizar la confiabilidad de los resultados. Además, se pueden incorporar opciones de exportación de informes a diferentes formatos, como archivos PDF, hojas de cálculo o documentos imprimibles.

El módulo de Reportes desempeña un papel fundamental en la aplicación al proporcionar una funcionalidad robusta para generar informes detallados basados en los datos de las tutorías. En este código fuente, hemos implementado varias funciones y clases que posibilitan a los usuarios generar reportes personalizados, visualizar estadísticas relevantes y exportar los resultados en diferentes formatos. Además, hemos tenido en cuenta la presentación visual de los informes para que sean fáciles de entender y presentar.

### **Módulo de Administración**

La construcción del módulo de administración es necesaria en el progreso del sistema de registro de tutorías. Este módulo se encarga de proporcionar herramientas y funcionalidades específicas para gestionar y administrar los usuarios, las materias y toda la información relacionada con el sistema.

Durante la construcción del módulo de administración, se ejecutan diversas tareas para garantizar un buen funcionamiento y la capacidad de brindar una experiencia eficiente y segura a los administradores. A continuación, se describen algunos aspectos clave en este proceso:

Gestión de usuarios: Se implementan funciones para la creación, edición y eliminación de usuarios en el sistema. Esto implica la definición de roles y permisos, así como la validación de credenciales y la gestión de la información de cada usuario, como nombre, correo electrónico y contraseña.

62
Gestión de materias: Se desarrollan funcionalidades para administrar las materias disponibles en el sistema. Se suma la creación, edición y eliminación de materias, así como la distribución de profesores y la gestión de información relacionada, como el nombre de la materia y la descripción. Visualización y edición de datos: Se brinda una interfaz intuitiva para que los administradores puedan visualizar y editar la información del sistema de manera eficiente. Esto puede incluir la implementación de tablas, formularios y filtros que permitan ingresar y editar los datos de forma ordenada y sencilla.

Generación de informes: Se pueden incorporar funcionalidades de generación de informes específicos para los administradores. Estos informes proporcionan una visión global de la actividad del sistema, como el número de tutorías realizadas, la asistencia de los estudiantes, entre otros datos relevantes.

Herramientas de seguridad: Se implementan medidas de seguridad robustas para asegurar los datos sensibles y avalar que solo los administradores acreditados accedan a las funciones y datos de administración. Podría incluir la verificación de dos factores, la encriptación de datos y el control de acceso basado en roles.

Configuración del sistema: Se desarrollan opciones de configuración para que los administradores puedan personalizar aspectos del sistema con base en los requerimientos de la institución educativa. Esto puede incluir la configuración de parámetros como horarios, períodos académicos, formatos de fechas, entre otros.

Es importante garantizar la usabilidad del módulo de administración, asegurándose de que las funcionalidades sean intuitivas y fáciles de usar. Además, se pueden implementar registros de actividad y auditorías para organizar una guía en las acciones hechas por los administradores, brindando así un mayor control y transparencia sobre las operaciones del sistema.

63

El módulo de Administración es una parte crucial de la aplicación, ya que proporciona herramientas y funcionalidades necesarias para gestionar y administrar eficientemente los datos de los usuarios, asignación de materias y otras configuraciones importantes. En este código fuente, hemos desarrollado varias clases y métodos que posibilitan a los administradores realizar tareas como crear y modificar perfiles de usuario, administrar materias, asignar roles y privilegios, y llevar un registro actualizado de toda la información relevante.

#### **Módulo de Tutoría**

El módulo de tutoría es una parte integral del sistema de registro de tutorías, y la construcción es necesario para el desarrollo de tutoría de los educandos. Este módulo tiene como objetivo principal gestionar y registrar la información relacionada con las tutorías de los alumnos, brindando herramientas y funcionalidades específicas para facilitar el seguimiento y control de este proceso. Durante la construcción del módulo de tutoría, se ejecutan diversas tareas para asegurar el correcto funcionamiento y la competencia de resolver los cuestionamientos de los estudiantes, docentes y autoridades académicas. A continuación, se describen algunos aspectos clave en este proceso: Registro de tutorías: Se implementa la funcionalidad para que los estudiantes puedan registrar las tutorías recibidas de la materia en curso en el sistema. Esto implica la captura de información como el título del tema revisado, el área temática, el docente asignado y los integrantes del equipo, entre otros datos relevantes.

Seguimiento de las tutorías: Se proporcionan herramientas para el seguimiento del progreso de tutorías. Esto puede incluir la asignación de tareas para que la materia impartida posea una revisión de los avances con el estudiante, la planificación de reuniones con el docente y la generación de informes de seguimiento.

Generación de documentos: Se desarrolla la capacidad de generar documentos relacionados con la tutoría, como, informes finales con la fecha, hora, el nombre del estudiante que asistió a la tutoría, el nivel que se encuentra cursando la materia, el docente que imparte la materia y un campo de observaciones, donde se detallará, si el estudiante tiene temas pendientes o tareas previstas para obtener mejores resultados con la tutoría impartida. Este documento se descarga con varios filtros, como es la fecha, el estudiante, el docente y/o la materia.

Es fundamental garantizar que el módulo de tutoría sea automático y cómodo en el uso, brindando a los estudiantes y docentes una interfaz amigable que les permita acceder y gestionar la información relacionada con las materias que se encuentran cursando.

El módulo de Tutoría es una parte fundamental del sistema, diseñado específicamente para gestionar y supervisar el proceso de tutoría de los estudiantes. Este código fuente representa una solución completa y eficiente que permite a los usuarios, tanto estudiantes como profesores y administradores, llevar a cabo todas las etapas necesarias para culminar exitosamente el proceso de tutoría. Desde la selección de proyecto, asignación de docentes, seguimiento del avance, hasta la presentación final, el módulo de tutoría ofrece una interfaz intuitiva y herramientas poderosas para simplificar y agilizar todo el procedimiento.

#### **3.2 PRUEBAS**

La fase de pruebas es una etapa crítica en el progreso de cualquier sistema, permitiendo evaluar la funcionalidad, rendimiento y calidad antes de la implementación final. En esta fase, se ejecutan varias actividades planificadas y controladas para identificar y arreglar futuras complicaciones y garantizar que el sistema efectúe los requerimientos establecidos.

El objetivo principal de las pruebas es garantizar que el sistema funcione de manera adecuada y confiable en diferentes escenarios y situaciones. Para lograrlo, se diseñan casos de prueba que cubren una amplia gama de funcionalidades y se ejecutan en un entorno controlado. Los resultados de las pruebas son registrados y analizados para identificar posibles problemas y tomar las acciones correctivas correspondientes.

Durante esta fase, se aplican diferentes tipos de pruebas, como pruebas unitarias, pruebas de funcionalidad y pruebas de rendimiento y pruebas de estrés, entre otras. Cada tipo de prueba tiene el propósito específico y contribuye a evaluar diferentes aspectos del sistema.

La fase de pruebas requiere de un enfoque metódico y riguroso, así como de herramientas adecuadas para gestionar y automatizar las pruebas. Además, es fundamental contar con un equipo de prueba capacitado y experimentado, que pueda diseñar y ejecutar las pruebas de manera efectiva.

## **3.2.1 Pruebas de Funcionalidad**

Las pruebas de funcionalidad para el sistema de tutoría se refieren a la evaluación de las características y funcionalidades específicas del sistema que están diseñadas para proporcionar y gestionar el proceso de tutoría de los estudiantes. Dichas pruebas se enfocan en comprobar que el sistema efectúe los requisitos establecidos, garantizando que las diferentes acciones y operaciones relacionadas con la tutoría se realicen de manera correcta y satisfactoria.

A continuación, se refieren las pruebas de funcionalidad elaboradas sobre el sistema.

#### **Caso de prueba: Inicio de sesión exitoso**

**Descripción:** Comprobar que los beneficiarios puedan ingresar de forma correcta en el sistema de tutorías.

#### **Pasos:**

- 1. Abrir la página de inicio de sesión del sistema.
- 2. Ingresar las credenciales válidas de un usuario registrado (por ejemplo, nombre de usuario y contraseña).
- 3. Hacer clic en el botón de inicio de sesión.

**Resultado esperado:** El sistema debe autenticar al usuario y redirigirlo a la página principal del sistema de tutorías.

#### **Caso de prueba: Visualización de tutorías pasadas**

**Descripción:** Verificar que los alumnos puedan ver las tutorías en las que han participado anteriormente.

## **Pasos:**

- 1. Iniciar sesión como alumno en el sistema.
- 2. Navegar a la sección de tutorías pasadas.
- 3. Seleccionar una tutoría específica para ver los detalles.

**Resultado esperado:** El sistema reflejará la información relevante de la tutoría pasada, como la fecha, el tema y las observaciones realizadas.

● **Caso de prueba: Registro de tutoría por parte de un docente**

**Descripción:** Verificar que los docentes puedan registrar una tutoría impartida.

## **Pasos:**

- 1. Iniciar sesión como docente en el sistema.
- 2. Acceder al módulo de tutorías.
- 3. Completar el formulario de registro de tutoría con la información requerida, como la fecha, el tema y los estudiantes participantes.
- 4. Guardar los datos de la tutoría.

**Resultado esperado:** El sistema debe almacenar correctamente la información de la tutoría registrada y permitir la posterior visualización.

#### **Caso de prueba: Generación de reporte de estudiantes por tutoría**

**Descripción:** Verificar que los docentes puedan generar un reporte con los datos de los estudiantes que formaron parte en una tutoría específica.

## **Pasos:**

- 1. Iniciar sesión como docente en el sistema.
- 2. Navegar al módulo de reportes.
- 3. Seleccionar la tutoría deseada para generar el reporte.
- 4. Elegir las opciones de formato y detalles a incluir en el reporte.
- 5. Generar el reporte.

**Resultado esperado:** El sistema debe generar un reporte con los datos de los estudiantes que formaron parte en la tutoría seleccionada y presentarlo en el formato elegido

Estos casos de prueba cubren diferentes funcionalidades del sistema, como el inicio de sesión, la visualización de tutorías pasadas, el registro de tutorías y la generación de reportes. Cada caso de prueba tiene pasos específicos a seguir y un resultado esperado que se debe cumplir para validar la funcionalidad correspondiente.

#### **Figura 12**

*12 Caso de prueba: Generación de reporte de estudiantes por tutoría*

| Caso de Prueba                   | <b>Descripción</b>                                                                           |
|----------------------------------|----------------------------------------------------------------------------------------------|
| Inicio de sesión exitoso         | Verificar que los usuarios puedan iniciar sesión correctamente<br>en el sistema de tutorías. |
| Visualización de tutorías        | Verificar que los alumnos puedan ver las tutorías en las que han                             |
| pasadas                          | participado anteriormente.                                                                   |
| Registro de tutoría por parte de | Verificar que los docentes puedan registrar una tutoría                                      |
| un docente.                      | impartida.                                                                                   |
| Generación de reporte de         | Verificar que los docentes puedan generar un reporte con la                                  |
| estudiantes por tutoría          | información de los estudiantes de una tutoría.                                               |

*Nota. Generación de reporte de estudiantes por tutoría. Elaborado por: Dayana Colcha*

## **3.2.2 Pruebas de Estrés**

La realización de pruebas de estrés es una fase decisiva en el proceso de perfeccionamiento del sistema de tutoría. Ayudarán a identificar posibles puntos débiles o inconvenientes de escalabilidad que parezcan alterar el rendimiento del sistema. Mediante la simulación de situaciones extremas, podremos evaluar cómo responde el sistema, si mantiene la funcionalidad, y si es capaz de manejar adecuadamente la carga sin degradación del rendimiento o fallos.

Es fundamental realizar estas pruebas para afianzar la confiabilidad y accesibilidad del sistema de tutoría, especialmente considerando la importancia en el contexto académico. Al identificar y abordar los problemas potenciales a través de las pruebas de estrés, estaremos en condiciones de optimizar el sistema, ajustar la capacidad y asegurar una práctica placentera para todos los involucrados en el proceso de tutoría.

A continuación, se detalla las pruebas de estrés realizadas al sistema.

#### **Caso de Prueba: Alta carga de usuarios simultáneos**

**Descripción:** Simular un escenario en el que múltiples usuarios acceden al sistema de tutoría al mismo tiempo.

## **Pasos:**

- 3. Configurar un entorno de prueba con herramientas de carga para simular usuarios concurrentes.
- 4. Definir un número significativo de usuarios (por ejemplo, 100) que realizarán acciones simultáneas en el sistema.
- 5. Ejecutar la prueba de estrés con la carga de usuarios simultáneos.

**Resultado esperado:** Valorar el rendimiento del sistema al manejar una alta carga de usuarios y verificar si responde de manera adecuada y sin errores.

## **Caso de Prueba: Transacciones intensivas de datos**

**Descripción:** Simular una carga de trabajo intensiva en términos de procesamiento y transferencia de datos.

#### **Pasos:**

- 3. Generar un conjunto de datos de prueba significativo que sujete una gran cantidad de registros de tutorías, usuarios y otras entidades relevantes.
- 4. Ejecutar operaciones que involucren el procesamiento y transferencia de estos datos, como búsquedas, actualizaciones o generación de informes.

**Resultado esperado:** Evaluar la capacidad del sistema para manejar eficientemente operaciones que requieren un procesamiento intensivo de datos, asegurando que se mantenga la estabilidad y rendimiento esperados.

## **Caso de Prueba: Carga máxima sostenida**

**Descripción:** Evaluar el rendimiento del sistema bajo una carga máxima sostenida durante un período prolongado.

## **Pasos:**

- 3. Establecer una carga máxima continua en el sistema, utilizando herramientas de prueba de carga para mantener una alta demanda durante un tiempo prolongado.
- 4. Supervisar los recursos del sistema, como el uso de CPU, memoria y ancho de banda, para detectar posibles cuellos de botella o limitaciones.
- 5. Evaluar el comportamiento del sistema a lo largo del tiempo y analizar cualquier degradación del rendimiento o errores que puedan surgir.

**Resultado esperado:** Verificar la capacidad del sistema de mantener un rendimiento estable y sin fallos bajo una carga máxima sostenida.

Estas simulaciones de pruebas de estrés ayudan a evaluar la utilidad y la capacidad de réplica del sistema de tutoría en situaciones críticas de demanda, asegurando la estabilidad y eficiencia en entornos reales de uso.

# **Figura 13**

# *13 Alta carga de usuarios simultáneos*

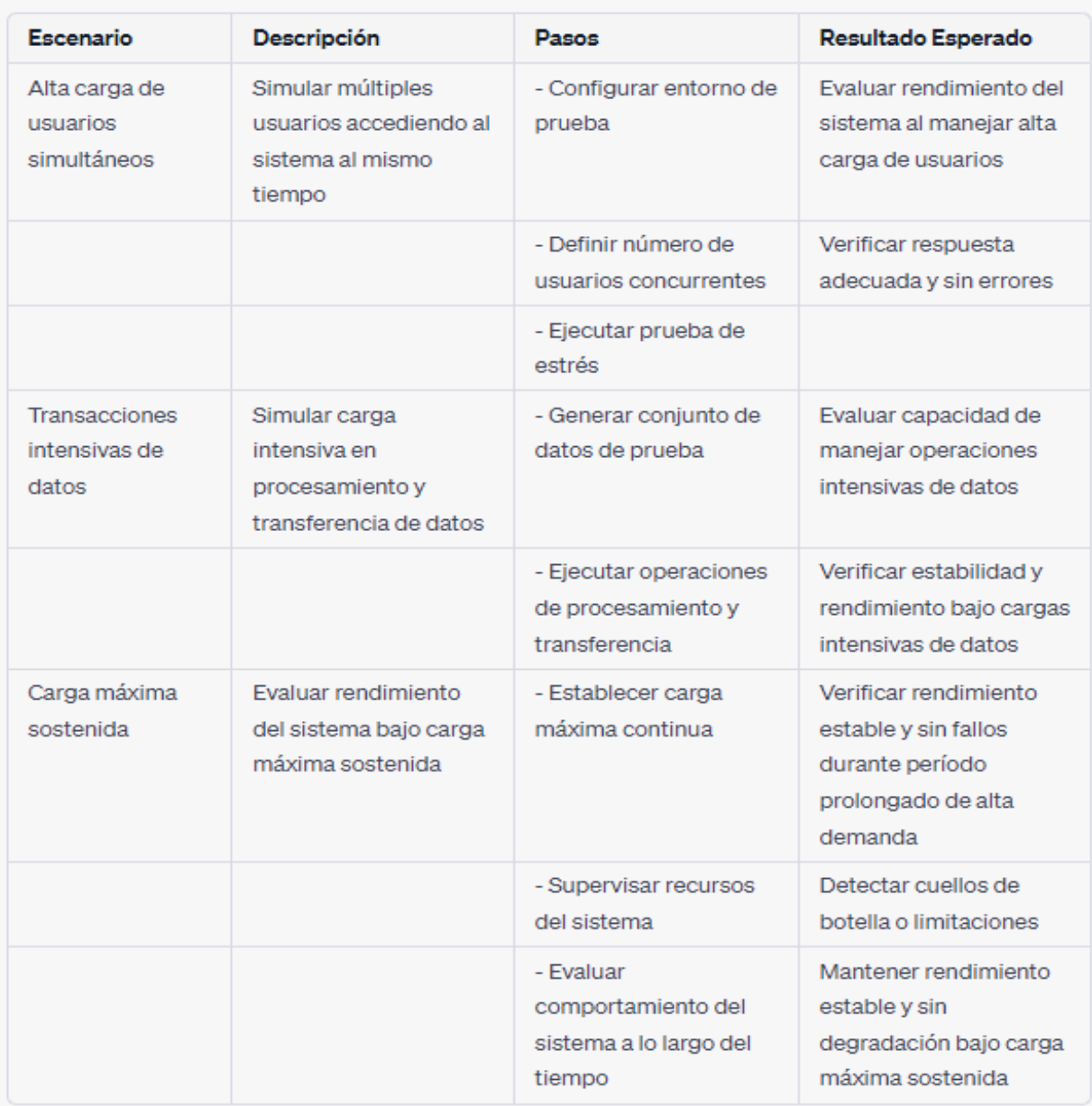

*Nota. Alta carga de usuarios simultáneos. Elaborado por: Dayana Colcha*

#### **CONCLUSIONES**

Después de completar el desarrollo e implementación del sistema de registro de tutorías para la Carrera de Computación en la Universidad Politécnica Salesiana, se obtienen:

El sistema de registro de tutorías proporciona una solución eficiente y automatizada para gestionar y administrar el proceso de tutorías de los estudiantes de la Carrera de Computación. Permite un registro más ágil y preciso de los trámites y procesos relacionados con la tutoría de grado.

La ejecución de la plataforma web permitirá que se elimine la mayor parte de documentación física que se realizaba, cada vez que el docente impartía o solventaba dudas por medio de la tutoría. De esta manera se puede agilizar mucho más los procesos. Además, que cuenta con la búsqueda de información en tiempo real y permite generar un documento para uso exclusivamente informativo. La ejecución del sistema ha mejorado en gran manera la eficacia y la calidad de los procesos de tutoría. Ha permitido una mayor satisfacción, tanto para los estudiantes, como para docentes. Por medio de investigación, se identificó los requerimientos de cada uno de los procesos que fueron automatizados.

Durante el proceso de desarrollo e implementación, se ha trabajado de manera colaborativa con el docente tutor y se ha elaborado pruebas exhaustivas para afianzar el debido funcionar del sistema. Se han abordado los problemas identificados y se han realizado mejoras continuas para optimizar el rendimiento y usabilidad.

En general, el sistema de registro de tutoría para la Universidad Politécnica Salesiana brindará una solución tecnológica efectiva para agilizar y mejorar el proceso de tutorías en la Carrera de Computación. La implementación exitosa contribuirá a la modernización y eficiencia de los trámites académicos, beneficiando tanto a los estudiantes como a la institución.

73

#### **RECOMENDACIONES**

Después de analizar y evaluar el desarrollo e implementación del sistema de registro de tutorías para la Carrera de Computación en la Universidad Politécnica Salesiana, se proponen las siguientes recomendaciones:

- Realizar una capacitación exhaustiva: Es importante brindar capacitación y entrenamiento a todo el personal involucrado en el uso y administración del sistema de registro de tutoría. Esto garantizará que puedan utilizar todas las funcionalidades y características del sistema, así como manejar cualquier situación o problema que pueda surgir.
- Establecer un soporte técnico adecuado: Se debe implementar un sistema de soporte técnico eficiente y accesible para atender cualquier consulta, incidencia o solicitud de los usuarios del sistema. Esto garantizará una respuesta ágil y práctica ante cualquier eventualidad, restando el impacto en el proceso de tutoría.
- Realizar actualizaciones y mejoras continuas: El sistema de registro de tutoría debe ser objeto de actualizaciones periódicas para incorporar nuevas funcionalidades, corregir errores y mejorar el desempeño general. Es importante tener un plan de mantenimiento y mejora continua que permita adaptarse a los cambios y necesidades del entorno académico.
- Promover la adopción del sistema: Para maximizar los beneficios del sistema de registro de tutoría, es fundamental promover la adopción y uso entre los estudiantes y el personal académico. Se pueden desarrollar campañas de concientización, ofrecer capacitaciones adicionales y generar incentivos para fomentar el uso y participación.
- Evaluar la satisfacción de los usuarios: Realizar encuestas y evaluaciones periódicas para calcular la complacencia de los interesados con el sistema de registro de tutoría. Esto permitirá identificar áreas de mejora, recopilar sugerencias y opiniones, y cerciorarse de que el sistema efectúe los requerimientos y expectativas de los beneficiarios.

● Al implementar estas recomendaciones, la Universidad Politécnica Salesiana podrá optimizar aún más la labor y el beneficio del sistema de registro de tutoría, brindando una experiencia satisfactoria y eficiente tanto para los estudiantes como para el personal académico involucrado en el proceso de tutoría.

# **BIBLIOGRAFÍA**

- Cloudflare. (18 de Abril de 2023). *Cloudflare*. Obtenido de https://www.cloudflare.com/eses/learning/ddos/glossary/hypertext-transfer-protocol-http/
- AMAZON AWS. (15 de Mayo de 2023). Obtenido de https://aws.amazon.com/es/whatis/webapplication/#:~:text=Una%20aplicaci%C3%B3n%20web%20es%20un,y%20de%20una% 20forma%20segura
- Arimetrics . (12 de AGOSTO de 2022). Obtenido de Arimetrics : https://www.arimetrics.com/glosariodigital/framework#:~:text=Un%20framework%20es%20un%20marco,y%20la%20consist encia%20del%20c%C3%B3digo.
- Arimetrics 2022. (12 de JULIO de 2022). *Arimetrics .* Obtenido de https://www.arimetrics.com/glosario-digital/backend
- Arimetrics. (19 de Octubre de 2022). *Arimetrics*. Obtenido de https://www.arimetrics.com/glosario-digital/framework
- Arsys. (18 de Julio de 2022). *Arsys*. Obtenido de https://www.arsys.es/blog/phpmyadmin
- Axarnet. (20 de Noviembre de 2022). *Axarnet*. Obtenido de https://axarnet.es/blog/bootstrap#
- Bellavista, G. (10 de ENERO de 2023). *HOSTINGER .* Obtenido de https://www.hostinger.es/tutoriales/que-es-html
- BMNS. (20 de Julio de 2022). *BMNS*. Obtenido de http://www.bmns.sld.cu/que-son-las-tic
- Cyberclick Agent S.L. (16 de Enero de 2023). *Cyberclick Agent S.L.* Obtenido de https://www.cyberclick.es/que-es/css-hoja-de-estilo-en-cascada
- Cloudflare. (18 de abril de 2023). Cloudflare. Obtenido de https://www.cloudflare.com/eses/learning/ddos/glossary/hypertext-transfer-protocol-http/
- Directorio Oficial Euroinnova. (20 de Enero de 2023). *Directorio Oficial Euroinnova*. Obtenido de https://www.euroinnova.ec/blog/uso-de-las-tic-en-la-educacion
- EDIX. (23 de AGOSTO de 2021). *EDIX.* Obtenido de https://www.edix.com/es/instituto/que-es-url/
- Ferrer, J., & Cepeda, A. (12 de JULIO de 2021). *DIGITAL GUIDE IONOS.* Obtenido de https://www.ionos.es/digitalguide/paginas-web/diseno-web/que-es-css/
- Folmita Mancero, J. (07 de Agosto de 2020). *NeoAttack*. Obtenido de https://neoattack.com/neowiki/back-end/
- Gavela, M. (19 de SEPTIEMBRE de 2022). *HUBSPOT.* Obtenido de https://blog.hubspot.es/website/que-es-javascript
- Guayasamin Llumiquinga, C. (18 de MAYO de 2022). *Repositorio Universidad Central del Ecuador*.
- Helmut Sy , C. (08 de ENERO de 2021). *LIDEFER.* Obtenido de https://www.lifeder.com/interfaz-informatica/
- IONOS. (31 de 01 de 2023). *IONOS*. Obtenido de https://www.ionos.mx/digitalguide/servidores/know-how/modelo-cliente-servidor/
- KIAM TAN, Y., MAGNUS O. , M., & ANTHONY, F. (2019). *The Verified CakeML compiler backend.* Cambridge: Cambridge University Press 2019.
- Lázaro, D. (10 de ABRIL de 2018). Obtenido de https://diego.com.es/introduccion-a-loswebservices#:~:text=Un%20Web%20Service%2C%20o%20Servicio%20Web%2C%20es%2 0un,para%20intercambiar%20informaci%C3%B3n%20a%20trav%C3%A9s%20de%20u na%20red.
- Mora, S. L. (2002). *Programación de aplicaciones web: historia,.* San Vicente: Club Universitario.
- Mozilla Foundation. (30 de 01 de 2023). *Mozilla Foundation.* Obtenido de https://developer.mozilla.org/es/docs/Web/HTTP
- MY SQL DESARROLL WEB. (23 de Diciembre de 2022). *MY SQL DESARROLL WEB*. Obtenido de https://desarrolloweb.com/home/mysql
- OpenBootcamp SL. (24 de Noviembre de 2022). *OpenBootcamp SL.* Obtenido de https://open-bootcamp.com/aprender-programar/que-es-un-framework
- ORACLE. (20 de ABRIL de 2021). *ORACLE.* Obtenido de JUNIO: https://www.oracle.com/mx/database/what-is-database/
- Rock Content. (16 de Mayo de 2023). *Rock Content*. Obtenido de https://rockcontent.com/es/blog/front-end-y-back-end/
- SERVNET MX. (16 de JULIO de 2022). *SERVNET MX.* Obtenido de https://www.servnet.mx/blog/backend-y-frontend-partes-fundamentales-de-laprogramacion-de-una-aplicacion-web
- Universidad Politécnica Salesiana. (13 de Abril de 2023). Obtenido de https://www.ups.edu.ec/resena-historica#objetivos
- Universidad Politécnica Salesiana. (12 de Abril de 2023). *Universidad Politécnica Salesiana*. Obtenido de https://www.ups.edu.ec/razon-de-ser
- VADAVO. (27 de Febrero de 2023). *VADAVO*. Obtenido de https://www.vadavo.com/blog/html-que-es-y-para-que-sirve/
- Vallejo, L., & Marcia, J. (20 de ENERO de 2023). *RED HAT.* Obtenido de https://www.redhat.com/es/topics/api/what-are-application-programming-

interfaces#:~:text=Una%20API%20es%20un%20conjunto%20de%20definiciones%20y,d esarrollar%20e%20integrar%20el%20software%20de%20las%20aplicaciones.

• Webempresa. (20 de Enero de 2023). Obtenido de https://rafarjonilla.com/que-es/backend/